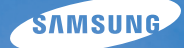

# User Manual **PL10**

Настоящее руководство содержит подробные инструкции по использованию камеры. Пожалуйста, внимательно прочтите данное руководство.

### **• Выберите тему**

Краткий [справочник](#page-7-0)

[Содержание](#page-8-0)

[Основные](#page-10-0) функции

[Расширенные](#page-32-0) функции

[Параметры](#page-41-0) съемки

[Воспроизведение](#page-59-0)/редактирование

[Мультимедиа](#page-74-0)

[Приложение](#page-83-0)

[Указатель](#page-100-0)

# $C$ ведения о безопасности

Во избежание опасных ситуаций и для обеспечения эффективной работы камеры всегда соблюдайте следующие меры предосторожности и советы по использованию.

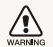

Предостережение — ситуации, которые могут привести к травме владельца камеры или окружающих

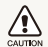

Предупреждение — ситуации, которые могут привести к повреждению камеры или другого оборудования

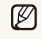

Примечание — примечания, советы по использованию или дополнительная информация

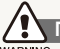

### **Предупреждения по безопасности**

#### WARNING

#### Не используйте камеру вблизи легко  $B$   $O$ **СПЛАМ ЕНЯ ЮЩИХСЯ ИЛИ ВЗРЫВООПАСНЫХ ГАЗОВ И ЖИДКОСТЕЙ**

Не используйте камеру рядом с топливными материалами, горючими или огнеопасными веществами. Не храните и не носите огнеопасные жидкости, газы или взрывоопасные материалы в одном футляре с камерой или ее принадлежностями.

### $\Box$ Вержите камеру подальше от маленьких детей и **ДОМАШНИХ ЖИВОТНЫХ**

Следите, чтобы камера и все ее принадлежности были вне досягаемости для маленьких детей и животных. Проглоченные мелкие детали могут привести к серьезной травме. Движущиеся части и приспособления могут также представлять физическую опасность.

### $He$  повредите зрение у объекта съемки

Не используйте вспышку в непосредственной близости (менее 1 м) от людей и животных. Это может вызвать временное или необратимое повреждение зрения у объекта съемки.

### $O$ сторожно обрашайтесь с батареями и зарядными **устройствами, соблюдайте правила их утилизации**

- Используйте только одобренные компанией Samsung батареи и зарядные устройства. Несовместимые батареи и зарядные устройства могут привести к серьезным травмам или повредить камеру.
- Никогда не сжигайте использованные батареи. При утилизации отработанных батарей соблюдайте требования местного законодательства.
- Никогда не помешайте батареи или камеру на нагревательные приборы, такие как микроволновые печи, кухонные плиты и радиаторы. При перегреве батарея может взорваться.

# $M$ еры предосторожности

#### CAUTION

ï

#### $A$ ккуратно и разумно обращайтесь с камерой, **изаните ее надлежащим образом**

• Не допускайте попадания влаги на камеру — жидкости могут вызвать серьезное повреждение. Не прикасайтесь к камере мокрыми руками. При повреждении камеры в результате действия воды гарантия изготовителя может стать недействительной.

- Нельзя подвергать камеру продолжительному воздействию прямых солнечных лучей или высокой температуры. Продолжительное воздействие солнца или экстремальных температур может вызвать временное или необратимое повреждение внутренних компонентов камеры.
- Не используйте и не храните камеру в пыльном, грязном, влажном или плохо проветриваемом месте, чтобы не повредить движущиеся части и внутренние компоненты.
- Если камера не будет использоваться в течение продолжительного времени, необходимо вынуть батареи. Если не вынуть батареи, со временем они могут вытечь или подвергнуться коррозии и серьезно повредить камеру.
- На пляжах и в других подобных местах берегите камеру от попадания песка и пыли.
- Предохраняйте камеру и монитор от ударов, небрежного обращения и чрезмерной вибрации, которые могут вызвать серьезные повреждения.
- Будьте осторожны при подключении кабелей или адаптеров, а также при установке батарей и карт памяти. Приложение чрезмерных усилий к разъемам, неправильное подключение кабелей или неверная установка батарей и карт памяти могут повредить порты, разъемы и принадлежности.
- Не помещайте посторонние предметы внутрь отсеков, гнезд и в точки доступа камеры. На повреждения камеры вследствие неправильного использования гарантия не распространяется.

### Предохраняйте батареи, зарядные устройства и **карты памяти от повреждений**

- Не подвергайте батареи и карты памяти воздействию слишком низких и слишком высоких температур (ниже 0 °C и выше 40 °C). Экстремальные температуры могут снизить зарядную емкость батарей и стать причиной неполадок карт памяти.
- Не допускайте соприкосновения батареи с металлическими предметами, так как это может создать контакт между полюсами батареи и привести к ее временному или необратимому повреждению.
- Предохраняйте карты памяти от контакта с жидкостями, загрязнениями или посторонними веществами. В случае загрязнения протрите карту памяти мягкой тканью перед тем, как вставить ее в камеру.
- Выключайте камеру перед тем, как вставить или вынуть карту памяти.
- Карты памяти нельзя перегибать, ронять, подвергать сильным ударам или давлению.
- Не используйте карты памяти, отформатированные другими камерами или компьютером. Переформатируйте карту памяти своей камерой.
- Никогда не используйте неисправные зарядные устройства, батареи или карты памяти.

### Пользуйтесь только принадлежностями.  $\alpha$ добренными компанией Samsung

Использование несовместимых принадлежностей может повредить камеру, привести к травме или сделать гарантию недействительной.

### Предохраняйте объектив камеры

- Нельзя подвергать объектив воздействию прямых солнечных лучей, поскольку они могут обесцветить датчик изображения или стать причиной неполадок.
- Предохраняйте объектив от отпечатков пальцев и царапин. Очищайте объектив мягкой чистой тканью без ворсинок.

### **Будьте осторожны при использовании наушников**

- Не используйте наушники при вождении автомобиля. езде на велосипеде и моторных транспортных средствах. Нарушение этого запрета создает опасность для участников дорожного движения и может преследоваться по закону.
- Устанавливайте наименьший необходимый уровень громкости. Прослушивание через наушники на высокой громкости может привести к повреждению слуха.

# Важная информация для пользователей

### $\blacksquare$ Оверяйте обслуживание и ремонт камеры только **квалифицированным специалистам**

Не позволяйте обслуживать камеру лицам, не имеющим соответствующей квалификации, и не пытайтесь ремонтировать камеру сами. На повреждения, возникшие в результате неквалифицированного вмешательства, гарантия не распространяется.

### Обеспечение максимального срока службы батареи и зарядного **устройства**

- Чрезмерный заряд может сократить срок службы батареи. По окончании зарядки отключите кабель питания от камеры.
- Со временем неиспользуемые батареи разряжаются, поэтому перед использованием их необходимо подзарядить.
- Если зарядное устройство не используется, отключайте его от сети.
- Используйте батареи только по назначению.

### $\blacksquare$ Будьте осторожны при использовании камеры во **влажной среде**

Если камеру внести с холода в теплое и влажное помещение, на чувствительных электронных схемах и карте памяти может образоваться конденсат. В таких случаях перед использованием камеры необходимо подождать как минимум один час, чтобы дать влаге испариться.

#### Перед использованием поверьте правильность **ɮɭɧɤɰɢɨɧɢɪɨɜɚɧɢɹ ɤɚɦɟɪɵ**

Изготовитель не несет ответственности за утрату файлов или ущерб, возникшие в результате неполадок камеры или ее неправильного использования.

### **©2009 SAMSUNG DIGITAL IMAGING CO., LTD.**

Характеристики камеры или содержание данного руководства могут быть изменены в порядке обновления функций, без предварительного уведомления.

### Сведения об авторских правах

- Microsoft Windows и эмблема Windows зарегистрированные торговые знаки Microsoft Corporation.
- Mac охраняемый товарный знак Apple Corporation.
- $\cdot$  SIS $\circ$  зарегистрированный товарный знак, SRS Labs, Inc. Технология WOW HD используется по лицензии SRS Labs, Inc.

### Структура руководства пользователя

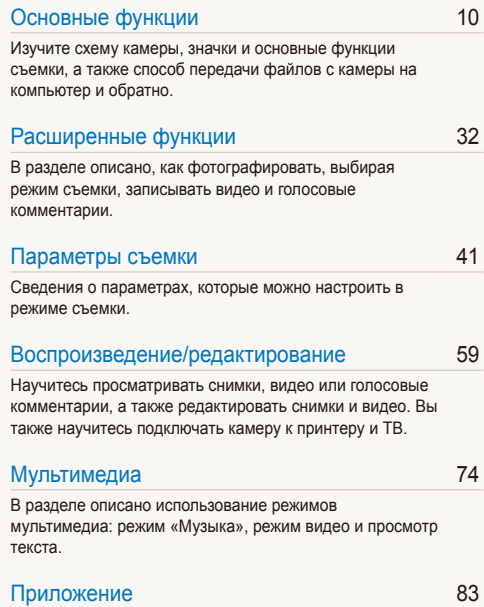

Описание настроек, сообщений об ошибках, [технических](#page-83-0) характеристик и советы по [обслуживанию](#page-83-0).

### Обозначения, используемые в руководстве пользователя

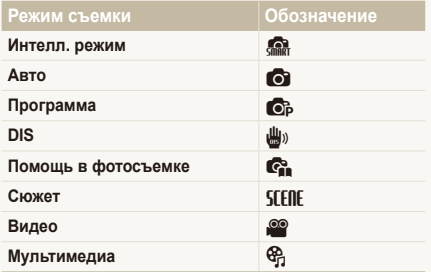

### **Значки режима съемки**

Эти значки показывают, что функция доступна в соответствующих режимах съемки. В режиме STENE функции могут поддерживаться не для всех сюжетов.

### **Пример.**

#### Настройка экспозиции вручную (EV) 6 8 8 В зависимости от интенсивности естественного света, фотографии могут получаться слишком светлыми или

темными. В этих случаях можно настроить экспозицию для повышения качества фотографий

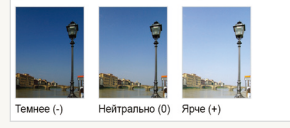

Доступно в режимах Программа, DIS и Видео

### Значки, используемые в руководстве пользователя

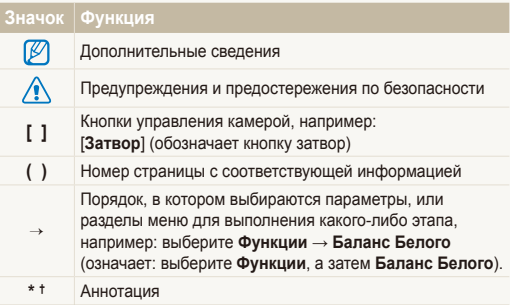

### Сокращения, используемые в руководстве пользователя

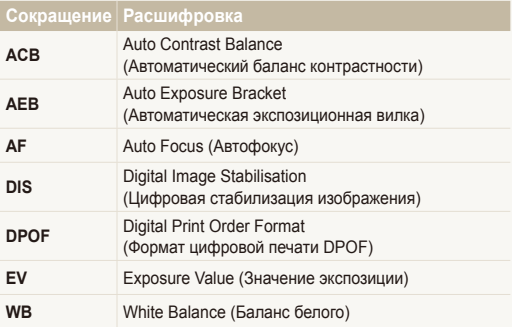

# Выражения, используемые в руководстве пользователя

### **Нажатие кнопки затвор**

- Слегка нажать кнопку [Затвор]: слегка нажмите кнопку затвор
- Нажать кнопку [Затвор]: нажать кнопку затвор до упора

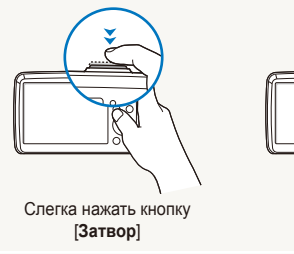

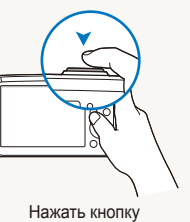

**[Затвор]** 

#### Объект, задний план и композиция

- **Объект**: основной объект сюжета, например человек, животное или натюрморт
- **Задний план**: предметы вокруг объекта
- Композиция: сочетание объекта и заднего плана

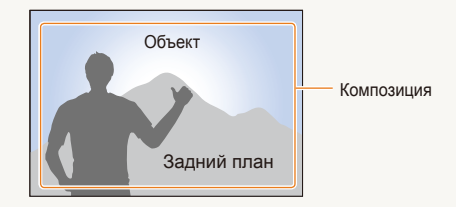

### $\alpha$ **Вкспозиция** (яркость)

Экспозицией называется количество света, попадающее в камеру. Изменять экспозицию можно выдержкой, диафрагмой и значением ISO светочувствительности. При изменении экспозиции фотографии получаются темнее или светлее.

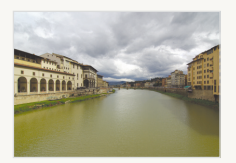

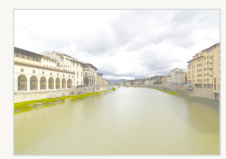

Нормальная экспозиция Передержка (слишком большая яркость)

# <span id="page-7-0"></span>Краткий справочник

# Съемка людей

- Режим SFFRF > Ретушь, Портрет, Дети  $\triangleright$  [34](#page-34-0)
- Красн гл, Устр.кр.глаз (предотвращение появления или устранение эффекта «красных глаз»)  $\blacktriangleright$  [45](#page-45-0)
- Обнаруж. лица  $\blacktriangleright$  [49](#page-49-0)

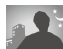

#### $C$ ъемка в ночное время или при плохом освешении

- Режим STFIIF > Ночь, Рассвет, Фейерверк  $\triangleright$  34
- $\bullet$  Параметры вспышки  $\blacktriangleright$  45
- Значение ISO (для корректировки чувствительности к свету)  $\blacktriangleright$  [46](#page-46-0)

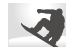

### Съемка движущихся объектов

• Непрерывная, Движение  $\blacktriangleright$  [56](#page-56-0)

#### $C$ ъемка текста, насекомых или **u**BetoB

- Режим  $SU[] \geq M$ акро, Текст  $\blacktriangleright$  34
- Макро, Автомакр, Супермакро (для макросъемки)  $\blacktriangleright$  47
- Баланс белого (смена цветового баланса снимка)  $54$

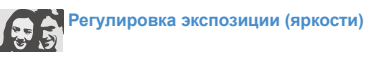

- Значение ISO (для корректировки чувствительности к свету)  $\blacktriangleright$  46
- EV (регулировка выдержки)  $\blacktriangleright$  53
- АСВ (компенсация экспозиции для съемки против света)  $\blacktriangleright$  53
- Экспозамер  $\blacktriangleright$  54
- АЕВ (съемка трех кадров одного и того же сюжета с различной выдержкой) ► 56

# Применение другого эффекта

- Стилизация фотографий (применение цветовых тональностей)  $\blacktriangleright$  57
- Регулировка изображения (насыщенности, яркости и контрастности)  $\blacktriangleright$  58

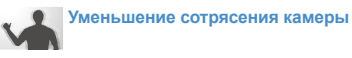

• Режим  $\mathbf{H}_{\text{III}} \triangleright 37$ 

- Подключение камеры к компьютеру  $\blacktriangleright$  23
- Просмотр файлов по категориям в Менедж.  $a\pi b\bar{b}$ ома  $\blacktriangleright$  [61](#page-61-0)
- Улаление всех файлов с карты памяти  $\triangleright$  63
- Просмотр фотографий в виде слайд-шоу  $\triangleright$  [65](#page-65-0)
- Просмотр файлов на экране телевизора  $\blacktriangleright$  [72](#page-72-0)
- Использование режима мультимедиа (можно слушать файлы MP3, смотреть видео и читать текстовые файлы) > [75](#page-75-0)
- Регулировка качества и громкости звука  $\triangleright$  [85](#page-85-0)
- Регулировка яркости дисплея  $\triangleright$  [85](#page-85-1)
- Смена языка дисплея  $\triangleright$  85
- Установка даты и времени  $\triangleright$  86
- Форматирование карты памяти  $\triangleright$  86
- Устранение неполадок  $\blacktriangleright$  93

# <span id="page-8-0"></span>Содержание

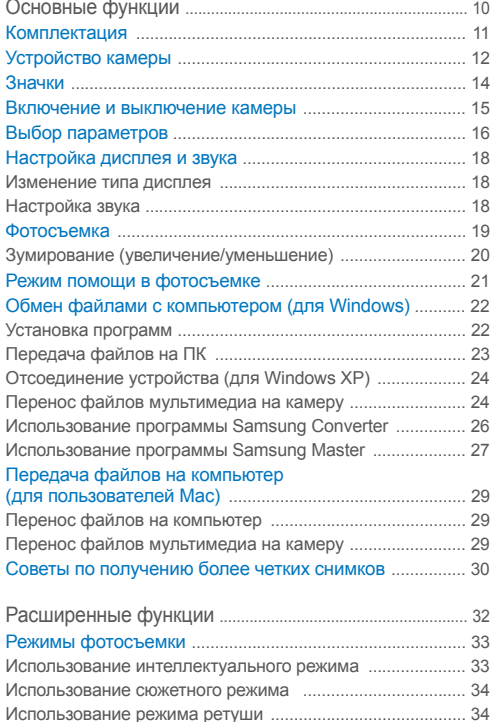

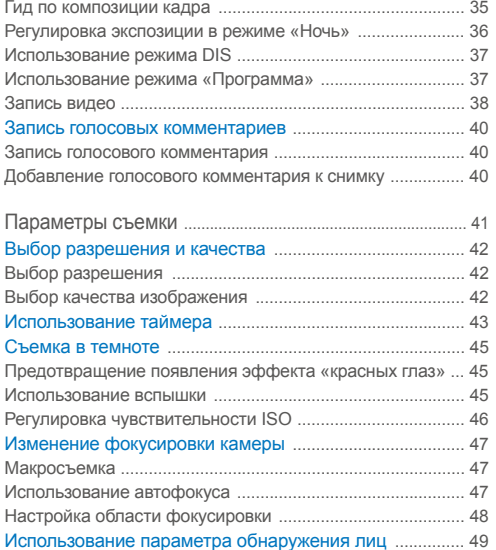

Обнаружение лиц [.................................................................. 49](#page-49-1) Съемка автопортретов [......................................................... 50](#page-50-0) Съемка улыбок [...................................................................... 50](#page-50-0) Обнаружение моргания глаз [................................................ 51](#page-51-0) [Использование](#page-51-0) функции распознавания лица ................. 51 Настройка яркости и цвета [................................................ 53](#page-53-2) Настройка экспозиции вручную [\(EV\) .................................. 53](#page-53-2)

### Содержание

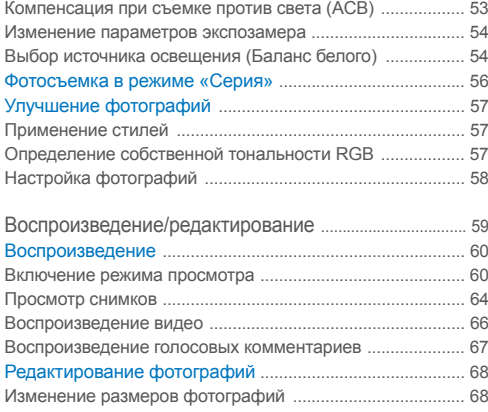

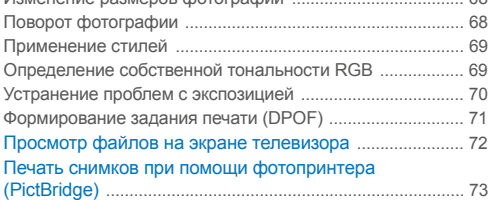

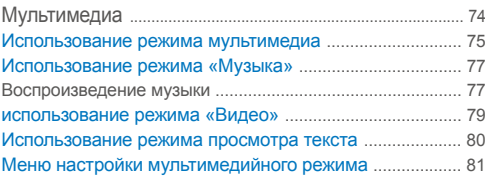

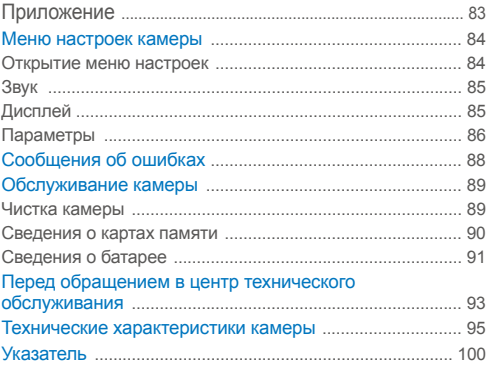

# <span id="page-10-0"></span>Основные функции

Изучите схему камеры, значки и основные функции съемки, а также способ передачи файлов с камеры на компьютер и обратно.

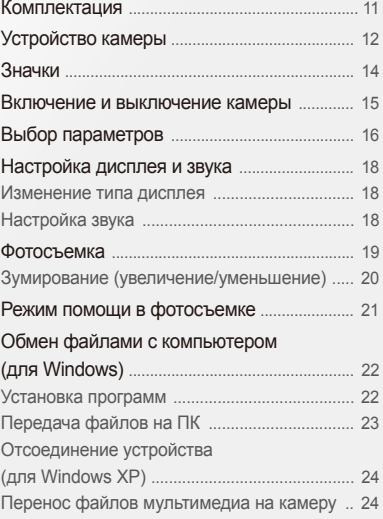

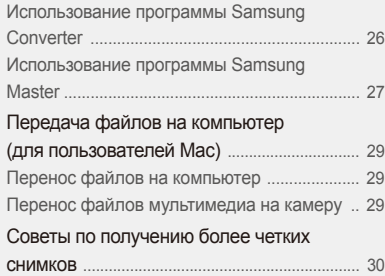

# <span id="page-11-0"></span>**Комплектация**

При распаковке камеры убедитесь в наличии следующих элементов.

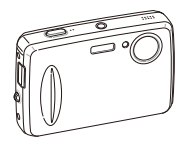

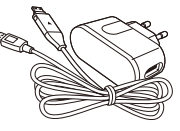

Камера Внешний блок питания/ USB-кабель

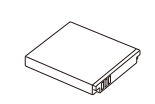

Аккумуляторная батарея

### **Дополнительные принадлежности**

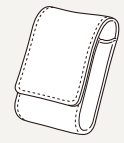

Чехол для камеры

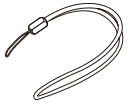

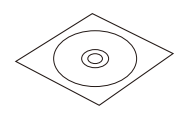

Ремешок Компакт-диск с программным обеспечением (содержит руководство пользователя)

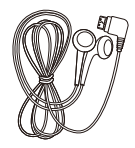

Наушники

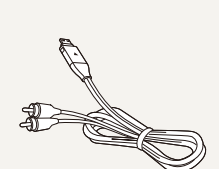

Аудио/видеокабель

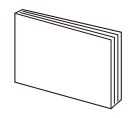

Краткая инструкция пользователя

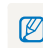

Карты памяти Иллюстрации могут отличаться от реальных компонентов.

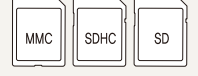

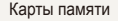

# <span id="page-12-0"></span>**Устройство камеры**

Перед началом использования камеры ознакомьтесь с элементами камеры и их функциями.

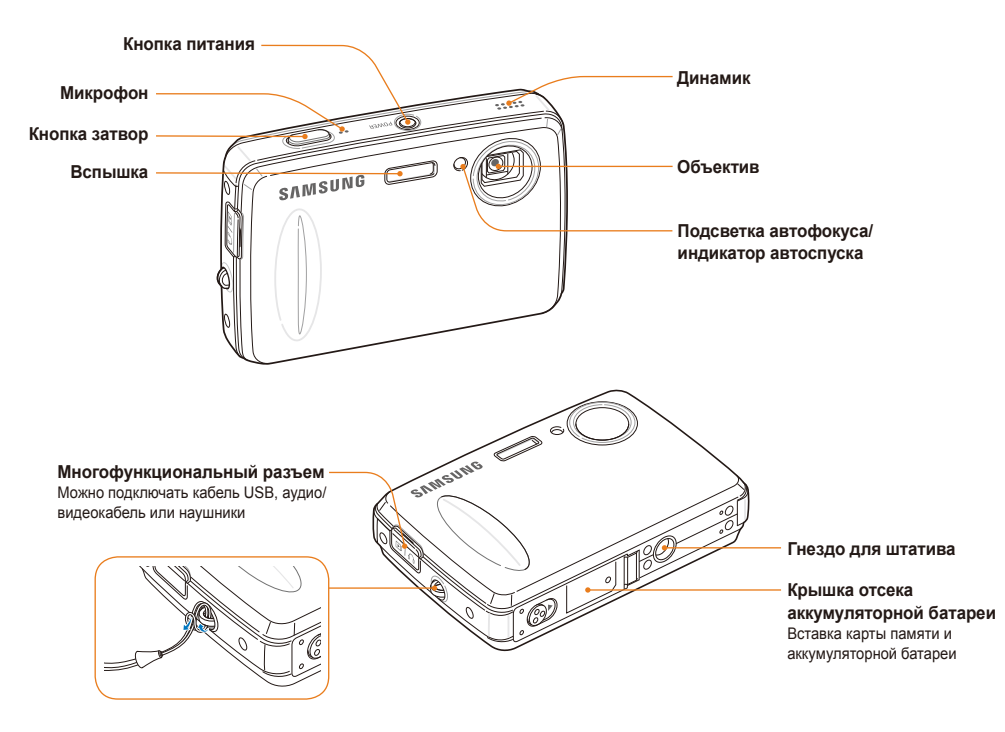

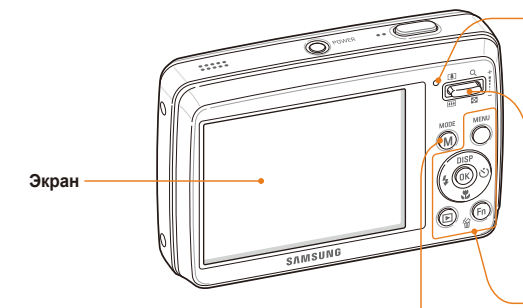

Кнопка режима: отображение списка режимов съемки

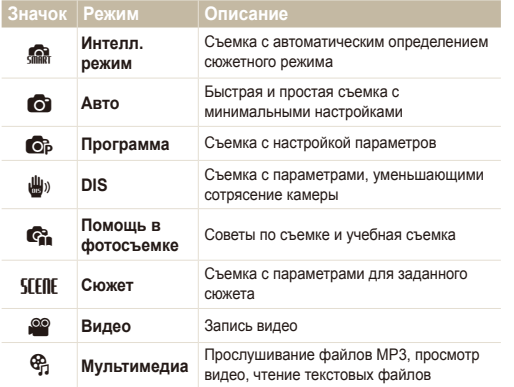

#### **Индикатор состояния**

- Мигающий: при сохранении снимка или видеоклипа, при переносе файлов в компьютер, при печати на принтере или при съемке, если объект не в фокусе.
- **Горит**: при подключении к компьютеру или при нахождении в фокусе.

#### **Увеличения или уменьшения зума**

- Увеличение или уменьшение в режиме съемки.
- Увеличение фрагментов снимков или просмотр миниатюр фотографий в режиме просмотра.
- Регулировка громкости в режиме воспроизведения и в режиме мультимедиа.

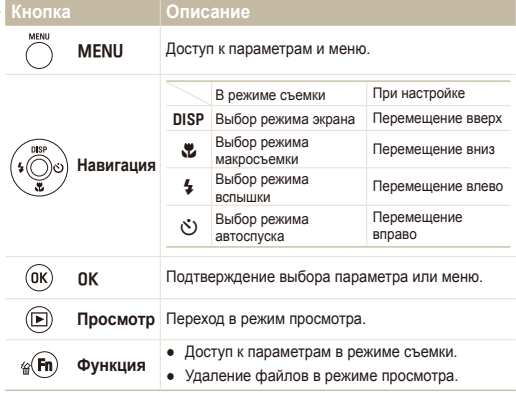

# <span id="page-14-0"></span>**Значки**

В зависимости от выбранного режима или установленных параметров отображаются разные значки.

 $A.$  Информация

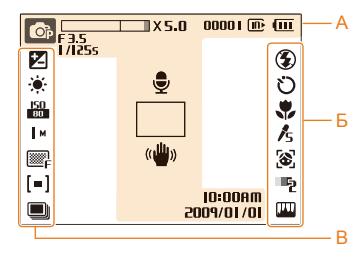

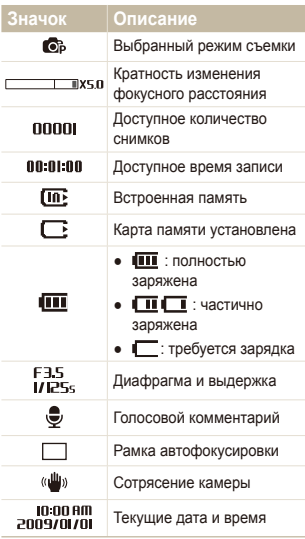

### $B. 3$ начки справа

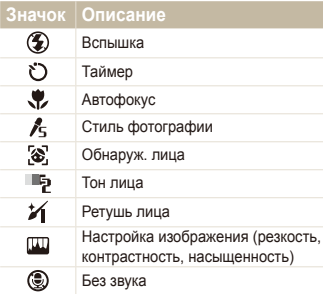

### $B. 3$ начки слева

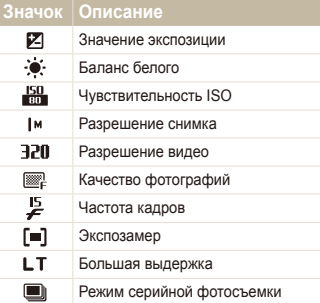

# <span id="page-15-0"></span>Включение и выключение камеры

В разделе описано, как включить камеру.

Нажмите кнопку [**POWER**] для включения или выключения камеры.

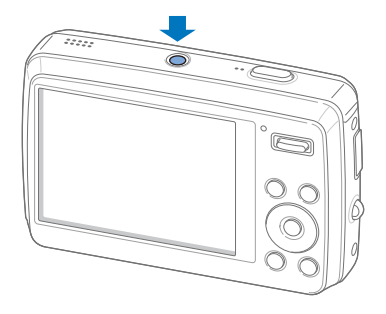

### $\overline{a}$  Включение камеры в режиме просмотра

Нажмите кнопку [P]. Камера переходит в режим просмотра сразу после включения.

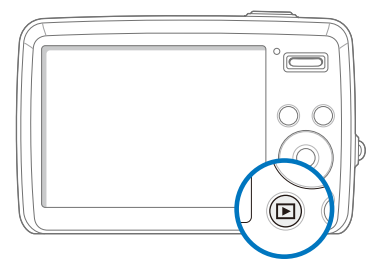

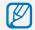

Нажмите и удерживайте кнопку [F] для отключения всех звуков камеры.

# <span id="page-16-0"></span>**Выбор параметров**

Можно настроить параметры с помощью кнопки [MENU] и клавиш навигации ([DISP], [L], [4], [ $\zeta$ ]).

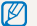

Некоторые параметры съемки можно настроить с помощью кнопки [Fn].

- В режиме съемки нажмите кнопку [MENU].
- *2* Используйте кнопки навигации для прокрутки <sup>к</sup> нужному параметру или меню.
	- Для перемещения влево или вправо нажимайте кнопку  $\lceil 2 \rceil$ или  $\lceil \zeta \rceil$ .
	- Для перемещения вверх или вниз нажимайте кнопку **[DISP] или [W].**

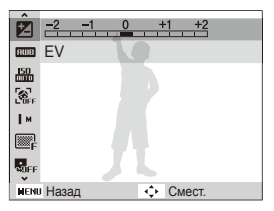

**3 Нажмите кнопку [OK] для подтверждения выбора** параметра или меню.

#### **Возврат к предыдущему меню**

Нажмите кнопку [MENU] для возврата к предыдущему меню.

ſØ Для возврата в режим съемки нажмите кнопку [Затвор].

### **Например, выберите баланс белого в режиме Р**

- В режиме съемки нажмите кнопку [M].
- 2 Нажмите кнопку [DISP] или [W] для прокрутки к меню **Программа**, затем нажмите кнопку [ $\check{\cdot}$ ] или  $[OK]$ .

### **3 Нажмите кнопку [MENU].**

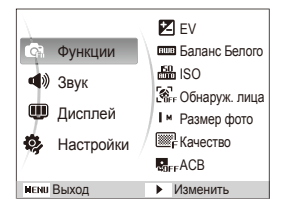

- *4* Нажмите кнопку [DISP] или [X] для прокрутки к меню Функции, затем нажмите кнопку [ $\zeta$ )] или  $[OK]$ .
- **5 Нажмите кнопку [DISP] или [W] для прокрутки к** параметру Баланс Белого, затем нажмите кнопку [б] или [OK].

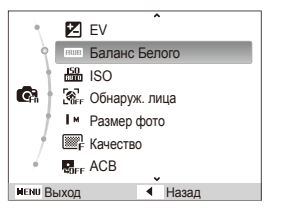

 $6$  Нажмите кнопку [ $\bigcirc$ ] или [ $\circlearrowright$ ] для прокрутки к параметру баланса белого.

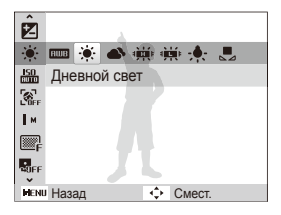

 $7$  Нажмите кнопку  $[OK]$ .

# <span id="page-18-0"></span>Настройка дисплея и звука

В разделе описано, как настроить основные параметры дисплея по своему выбору.

### Изменение типа дисплея

Выбор стиля дисплея в режиме съемки или просмотра.

Нажмите кнопку [DISP] несколько раз, чтобы изменить тип дисплея.

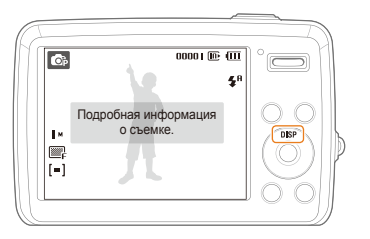

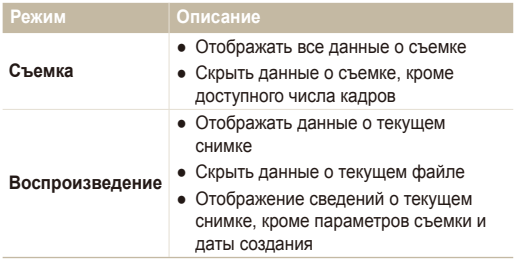

# Настройка звука

Настройка звукового сигнала, подаваемого камерой во время работы.

- *1* <sup>В</sup> режиме съемки или просмотра нажмите кнопку [MENU].
- 2 Выберите Звук → Зв сигн → параметр звука.

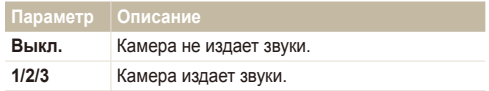

*3* Для возврата <sup>к</sup> предыдущему режиму нажмите кнопку [MENU].

# <span id="page-19-0"></span>**Фотосъемка**

В разделе описаны основные действия по быстрой фотосъемке в режиме Авто.

- В режиме съемки нажмите кнопку [M].
- $B$ ыберите **Авто**.

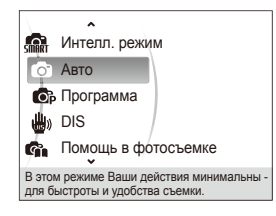

*3* Настройте расположение объекта <sup>в</sup> кадре.

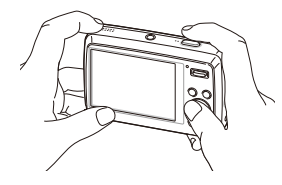

- 4 Для фокусировки слегка нажмите кнопку [Затвор].
	- Зеленая рамка означает, что объект находится в фокусе.

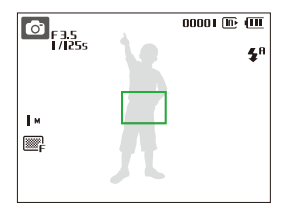

5 Нажмите кнопку [Затвор], чтобы сделать снимок.

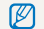

Советы о том, как получить более четкие снимки, см. на с. [30](#page-30-1).

# <span id="page-20-0"></span>Зумирование (увеличение/уменьшение)

Снимать крупным планом объекты можно с помощью зума (изменения фокусного расстояния объектива). Используя оба типа зума, можно увеличивать изображение объекта в кадре до 15 раз. Нажмите кнопку [**Zoom**].

Нажмите кнопку зума вверх, чтобы увеличить изображение объекта в кадре. Нажмите на кнопку зума вниз, чтобы уменьшить изображение объекта в кадре.

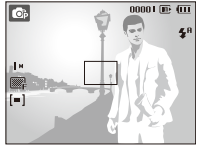

Увеличение

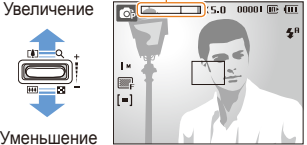

Кратность изменения фокусного расстояния

### $\overline{A}$  Цифровой зум

Если индикатор зума находится в цифровом диапазоне, камера использует цифровой зум. При использовании цифрового зума качество изображения может снизиться.

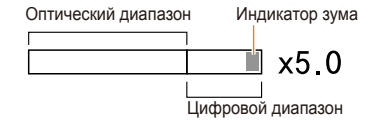

- Цифровой зум недоступен в режимах  $\mathbb{R}$ ,  $\mathbb{H}_0$ , SIFRIF (для ſØ некоторых сюжетов) и <sup>69</sup>, а также **Обнаруж. лица**.
	- При использовании цифрового зума на сохранение снимка может потребоваться больше времени.

# <span id="page-21-0"></span>**Режим помощи в фотосъемке**

В этом режиме отображаются советы по съемке. Изучите их, чтобы создавать снимки и видео более высокого качества.

- В режиме съемки нажмите кнопку [M].
- $B$ ыберите **Помощь в фотосъемке**.
- *3* Выберите меню из списка.

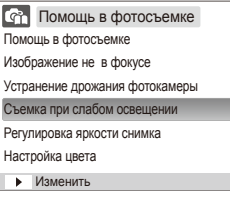

*4* Выберите вложенное меню.

- *5* Просмотр раздела.
	- Нажмите кнопку [DISP] или  $\left[\frac{w}{w}\right]$  для отображения предыдущего или следующего экрана.

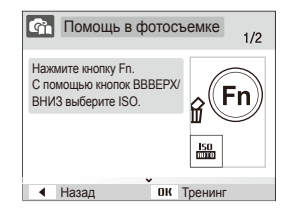

- **6 Нажмите кнопку [OK] для пробной съемки.** 
	- Нажмите кнопку [DISP] для возврата к списку.
	- Нажмите кнопку [ $\bigstar$ ] для возврата в предыдущее меню.
	- При пробной съемке нельзя устанавливать параметры съемки и пользоваться меню.

ſØ

# <span id="page-22-0"></span>**Обмен файлами с компьютером (для Windows)**

Подключив камеру к ПК, можно обмениваться данными.

### Установка программ

### **Требования к оборудованию и программному обеспечению**

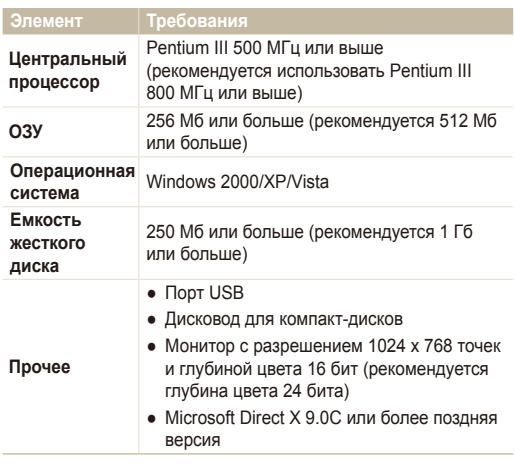

● Использование персональных компьютеров, собранных самостоятельно, а также компьютеров и операционных систем, которые не поддерживаются устройством, может привести к аннулированию гарантии.

• Указанные программы могут не обеспечивать корректной работы с 64-разрядной ОС Windows XP и Vista.

 **Программы, содержащиеся на компакт-диске** 

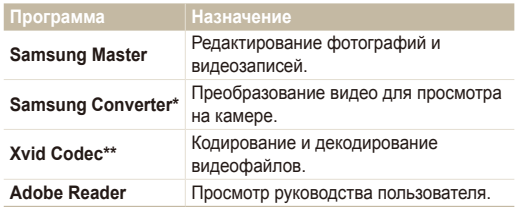

\* Программу рекомендуется использовать на ПК с процессором Pentium IV или выше.

\*\* Распространение кодека XviD регламентируется Генеральной публичной лицензией (GNU), согласно которой его можно свободно копировать, распространять и модифицировать. Действие настоящей лицензии распространяется на любые программы или другие продукты, которые содержат уведомление обладателя авторских прав о том, что они могут распространяться на условиях данной лицензии GNU. Дополнительные сведения приведены в лицензионной документации (http://www.gnu.org/copyleft/gpl.html).

- <span id="page-23-1"></span>Вставьте установочный компакт-диск в дисковод.
- *2* При появлении экрана установки нажмите **Samsung Digital Camera Installer**, чтобы начать установку.

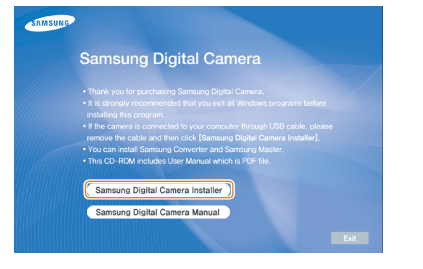

- *3* Щелкните **Preview**, чтобы убедиться <sup>в</sup> правильности воспроизведения примера видеоклипа.
- *4* Если воспроизведение выполняется правильно, выберите **Do not install** и нажмите **Next**.
	- В противном случае выберите **Install the codec program** и нажмите **Install**. Начнется установка кодека.
- *5* Выберите программы для установки <sup>и</sup> следуйте инструкциям на экране.
- *6* Для завершения установки <sup>и</sup> перезапуска компьютера нажмите **Exit**.

# <span id="page-23-0"></span>Передача файлов на ПК

После подключения камеры к ПК она будет опознана как съемный диск.

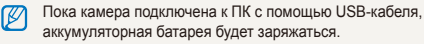

### *1* Подключите камеру <sup>к</sup> ПК <sup>с</sup> помощью кабеля USB.

Необходимо подключить к камере конец кабеля со светящимся индикатором ( $\blacktriangle$ ). Подключение кабеля в перевернутом положении может повредить файлы. Изготовитель не несет ответственности за потерю данных.

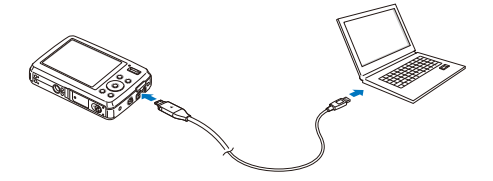

- *2* Включите камеру.
	- Компьютер автоматически обнаружит камеру.
		- Если не удается установить соединение с камерой, на ſØ экране появится всплывающее окно. Выберите опцию **Пк**.
- <span id="page-24-0"></span>**3 На ПК выберите Мой компьютер → Съемный**  $\text{A}$ *NCK* → **DCIM** → **100SSCAM**.
- *4* Выберите файлы, которые хотите передать, <sup>и</sup> перетащите их на ПК с помощью мыши.

# Отсоединение устройства (для Windows XP)

Отсоединение USB кабеля для Windows 2000/Vista выполняется аналогичным образом.

- *1* Если на камере мигает индикатор, подождите окончания мигания.
- 2 Щелкните значок **валя панели инструментов в** нижней части экрана ПК.

**る場合創名 10:00 AM** 

- *3* Щелкните всплывающее сообщение.
- *4* Отсоедините кабель USB.

# Перенос файлов мультимедиа на камеру

### $^{\circ}$  Требования

Камера поддерживает следующие типы файлов.

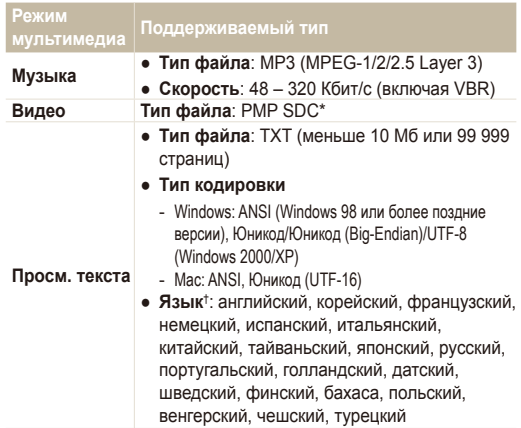

<span id="page-24-1"></span>\* Тип файла, преобразуемый с помощью программы Samsung Converter (с. [26](#page-26-1)).

† Может измениться без предварительного уведомления.

- Копирование файлов мультимедиа может нарушать законы об Ø авторском праве.
	- Без разрешения изготовителя запрещается копировать, изменять и распространять любые части файлов MP3 и PMP, предоставленных во встроенной памяти.

 **Перенос файлов мультимедиа на камеру** 

- *1* Подключите камеру <sup>к</sup> ПК (с. [23](#page-23-0)).
- $\overline{2}$  На ПК выберите **Мой компьютер → Съемный ЛИСК**
- *3* Создайте папки <sup>с</sup> названиями MP3, PMP и TEXT.

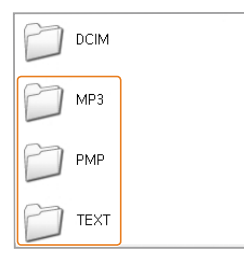

- *4* Скопируйте файлы мультимедиа <sup>в</sup> соответствующие папки.
	- Файлы MP3 в папку MP3
	- Файлы SDC в папку PMP
	- Файлы TXT в папку TEXT

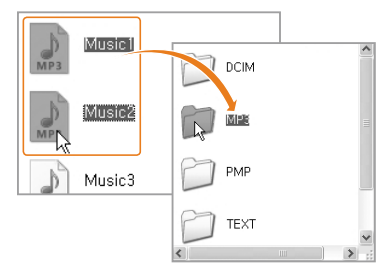

- Если имена папок указаны неправильно, просмотр или M воспроизведение файлов мультимедиа невозможны.
	- Можно создавать вложенные папки внутри папок MP3, PMP и TEXT. Файлы, сохраненные глубоко в структуре вложенных папок, могут быть недоступны для просмотра и воспроизведения.
	- В каждой папке можно сохранить до 200 файлов или 100 вложенных папок. Можно сохранить до 200 файлов и папок.
	- Имена файлов и папок, содержащие более 120 знаков (60 знаков для языков с двухбайтовой кодировкой, таких как китайский и корейский), не будут отображаться в списке воспроизведения.

### <span id="page-26-1"></span><span id="page-26-0"></span>Использование программы Samsung Converter

Преобразование видео для просмотра на камере. Подробнее см. в меню «Справка» (Help).

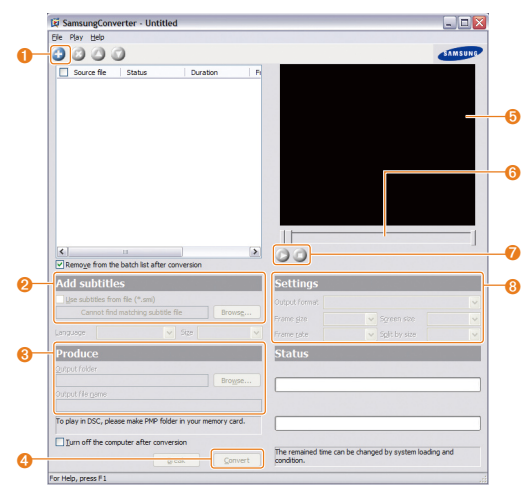

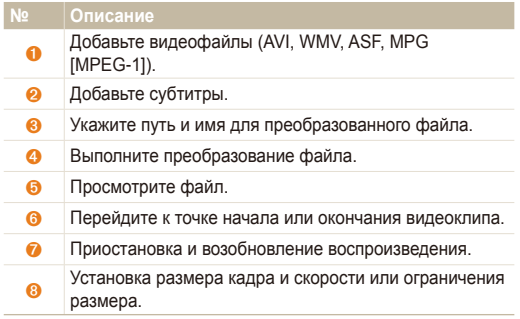

## <span id="page-27-0"></span>Использование программы Samsung Master

Вы можете загружать файлы и редактировать фотографии и видео, хранящиеся на вашем ПК. Подробнее см. в меню «Справка» (Help).

### $\sqrt{3}$ агрузка файлов при помощи Samsung Master

При подключении камеры к ПК автоматически открывается окно загрузки файлов.

*1* Выберите файлы для загрузки.

### *2* Нажмите **Next** <sup>и</sup> следуйте инструкциям на экране.

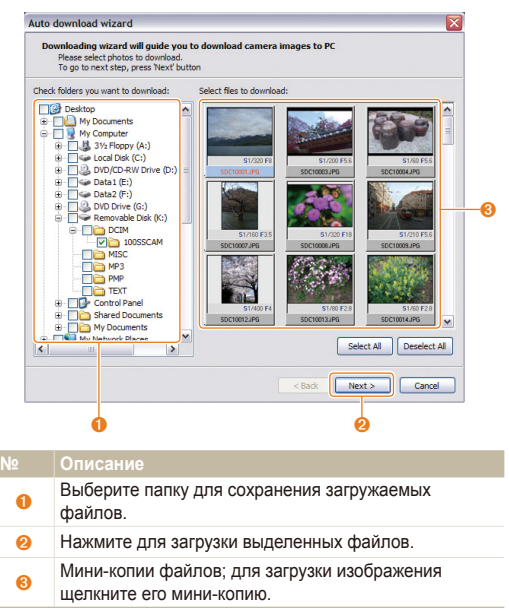

### **ɂɫɩɨɥɶɡɨɜɚɧɢɟ ɢɧɬɟɪɮɟɣɫɚ Samsung Master**

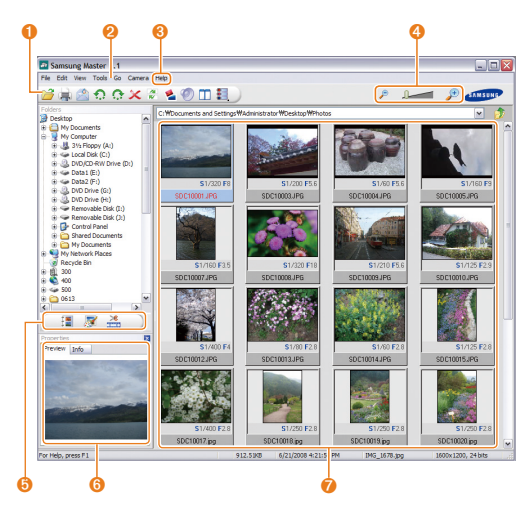

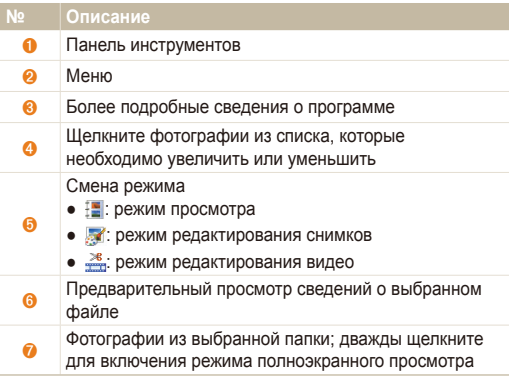

# <span id="page-29-0"></span>Передача файлов на компьютер (для пользователей Мас)

После подключения камеры к компьютеру Macintosh компьютер автоматически ее обнаружит. Можно автоматически переносить файлы с камеры на компьютер без установки дополнительных программ.

- Поддерживается Mac OS X версии 10.3 или более поздней. ſØ
	- Список поддерживаемых языков и типов файлов см. на с. [24](#page-24-1).
	- Для использования файлов PMP необходимо сначала преобразовать их с помощью программы Samsung Converter на компьютере с ОС Windows.

# Перенос файлов на компьютер

*1* Подключите камеру <sup>к</sup> компьютеру Macintosh через USB-кабель.

Необходимо подключить к камере конец кабеля со светящимся индикатором (S). Подключение кабеля в перевернутом положении может повредить файлы. Изготовитель не несет ответственности за потерю данных.

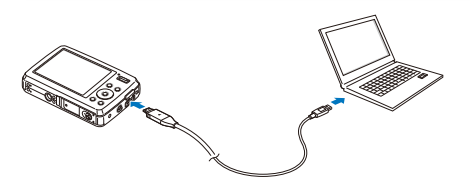

- *2* Включите камеру.
	- Компьютер автоматически распознает устройство, и на экране появится значок съемного диска.
- *3* Дважды щелкните значок съемного диска.
- *4* Перенесите фотографии <sup>и</sup> видео на компьютер.

# Перенос файлов мультимедиа на камеру

- *1* Подключите камеру <sup>к</sup> компьютеру Macintosh через кабель USB.
- *2* Включите камеру.
	- Компьютер автоматически распознает устройство, и на экране появится значок съемного диска.
- *3* Дважды щелкните значок съемного диска.
- *4* Создайте папки <sup>с</sup> названиями MP3, PMP и TEXT.
- *5* Скопируйте файлы мультимедиа <sup>в</sup> соответствующие папки.
	- Файлы MP3 в папку MP3
	- Файлы SDC в папку PMP
	- Файлы TXT в папку TEXT

### <span id="page-30-1"></span><span id="page-30-0"></span>Советы по получению более четких снимков

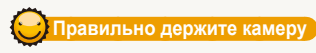

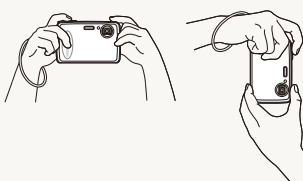

Убедитесь, что объектив ничем не закрыт.

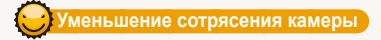

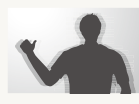

Установите режим  $\frac{1}{2}$ , чтобы использовать функцию цифрового уменьшения сотрясения (с. [37](#page-37-0)).

### **дегка нажмите кнопку затвора**

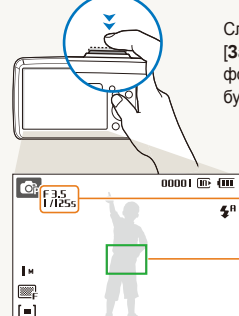

Слегка нажмите кнопку [Затвор] и отрегулируйте фокусировку. Фокус и экспозиция будут настроены автоматически.

> Значение диафрагмы и выдержка будут установлены автоматически.

### Рамка фокуса

- Если рамка зеленого цвета, нажмите кнопку [Затвор] для выполнения снимка.
- Если рамка красного цвета. сместите кадр и еще раз слегка нажмите кнопку [Затвор].

# **сли отображается значок «**

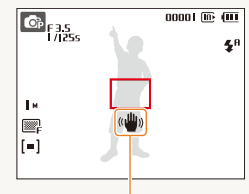

Сотрясение камеры

При съемке в темноте не следует устанавливать режим вспышки **Медл син** или Выкл. В этих режимах диафрагма открыта дольше, и может оказаться затруднительным держать камеру неподвижно во время съемки.

- Используйте штатив или установите режим вспышки Заполн (с. [45](#page-45-0)).
- Задайте параметры чувствительности ISO (с. [46](#page-46-0)).

### **о предупреждение о выходе объекта съемки из зоны фокуса**

Затруднения при фокусировке могут возникнуть в следующих случаях:

- недостаточна контрастность между объектом и задним планом (если цвет одежды объекта съемки сливается с фоном);
- источник света за объектом слишком яркий;
- объект очень яркий (светится);
- объект содержит предметы с горизонтальным рисунком, например жалюзи;
- объект находится не в центре кадра.

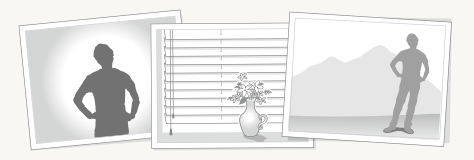

### **Используйте блокировку фокуса**

Для фокусировки слегка нажмите кнопку [Затвор]. Когда объект находится в фокусе, можно переместить кадр для изменения композиции. Чтобы сделать снимок, нажмите кнопку [Затвор].

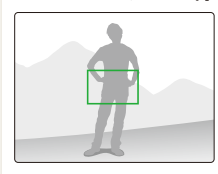

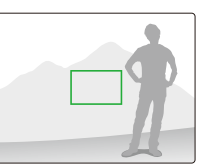

● При съемке в условиях плохого освещения

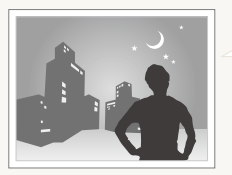

Включите вспышку (с. [45\)](#page-45-0).

● Если объекты быстро движутся

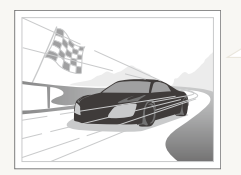

Используйте функцию непрерывной съемки или съемки движущихся объектов (с. [56\)](#page-56-0).

# <span id="page-32-0"></span>Расширенные функции

В разделе описано, как фотографировать, выбирая режим съемки, записывать видео и голосовые комментарии.

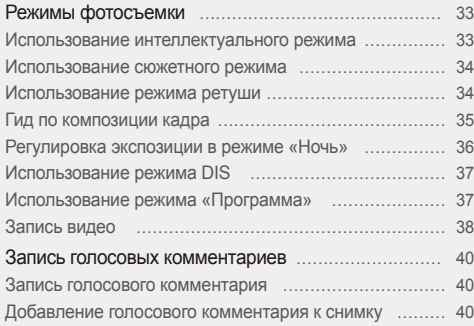

# <span id="page-33-0"></span>**Режимы фотосъемки**

Фотосъемка и видеозапись с выбором наиболее оптимального режима для имеющихся условий.

### Использование интеллектуального режима

В этом режиме камера автоматически выбирает соответствующие настройки на основе определения типа сюжета. Он будет полезен тем, кто мало знаком с настройками камеры для различных сюжетов.

- В режиме съемки нажмите кнопку [M].
- $B$ ыберите **Интелл. режим**.
- *3* Настройте расположение объекта <sup>в</sup> кадре.
	- Камера автоматически выберет сюжет. В левом верхнем углу дисплея отобразится значок соответствующего режима.

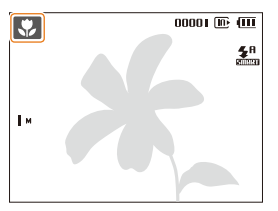

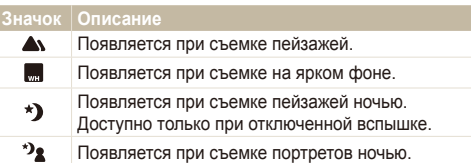

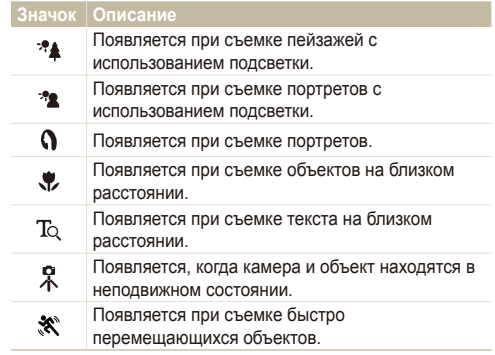

- **4 Для фокусировки слегка нажмите кнопку [Затвор].**
- <sup>Ч</sup>тобы сделать снимок, нажмите кнопку [Затвор].
- Если камере не удалось правильно определить сюжетный ſØ режим, не изменится и будут использованы настройки по умолчанию.
	- Даже при успешном обнаружении лица камера может не включить режим съемки портрета из-за неудачного расположения объекта съемки или освещения.
	- При неблагоприятных условиях, например при сотрясении камеры, при неподходящем освещении или расстоянии до объекта, камера может не выбрать правильный сюжетный режим.
	- Если вы снимаете со штатива, символ  $\Re$  может не появиться, если объект находится в движении.

# <span id="page-34-1"></span><span id="page-34-0"></span>Использование сюжетного режима

Съемка с параметрами для заданного сюжета.

- В режиме съемки нажмите кнопку [M].
- 2 Выберите **Сюжет** → сюжет.

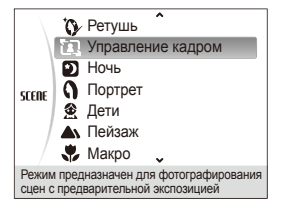

- Информацию о режиме «Ретушь» см. в разделе «[Использование](#page-34-2) режима ретуши».
- Сведения о режиме управления кадром см. в разделе «Гид по [композиции](#page-35-1) кадра» на с. [35.](#page-35-1)
- Сведения о режиме «Ночь» см. в разделе «[Регулировка](#page-36-1) экспозиции в режиме «Ночь»» на с. [36.](#page-36-1)
- *3* Настройте расположение объекта <sup>в</sup> кадре <sup>и</sup> слегка нажмите кнопку [**Ɂɚɬɜɨɪ**] для фокусировки.
- *4* Чтобы сделать снимок, нажмите кнопку **[Затвор].**

## <span id="page-34-2"></span>Использование режима ретуши

Режим ретуши позволяет фотографировать людей с использованием параметров, сглаживающих недостатки лица.

- В режиме съемки нажмите кнопку [M].
- **Выберите Сюжет → Ретушь**.
- *3* Чтобы цвет лица на портрете получился светлее (только лицо), нажмите кнопку [MFNIJ].
- 4 Выберите Функции → Тон лица → параметр.
	- Чтобы сделать цвет лица на портрете еще более светлым, выберите большее значение параметра.

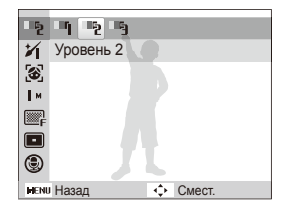

*5* Чтобы скрыть недостатки лица на портрете, нажмите кнопку [MENU].

### <span id="page-35-0"></span>Режимы фотосъемки

- **Выберите Функции → Ретушь лица** → параметр.
	- Чтобы скрыть большее число недостатков, выберите большее значение параметра.

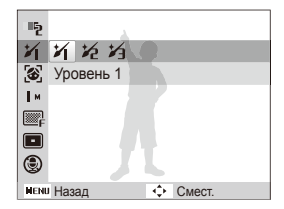

- *7* Настройте расположение объекта <sup>в</sup> кадре <sup>и</sup> слегка нажмите кнопку [Затвор] для фокусировки.
- *8* Чтобы сделать снимок, нажмите кнопку **[Затвор].**

Фокусное расстояние будет установлено в значение Автомакр.

### <span id="page-35-1"></span>Гид по композиции кадра

Если вы хотите, чтобы вас снял другой человек, вы можете заранее скомпоновать кадр с помощью гида по композиции и сделать макет будущего снимка. Гид по композиции поможет другому человеку сделать ваш снимок так, как вы его задумали, и ему достаточно просто совместить изображение на макете кадра с вашим изображением на дисплее.

- В режиме съемки нажмите кнопку [M].
- $B$ ыберите Сюжет → Управление кадром.
- *3* Выберите расположение объекта <sup>в</sup> кадре <sup>и</sup> нажмите кнопку [Затвор].
	- Справа и слева от кадра появятся прозрачные направляющие.

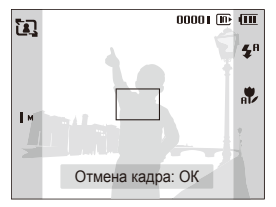
- *4* Попросите другого человека сделать снимок.
	- Этот человек должен просто совместить ваше изображение с изображением человека на макете кадра и нажать кнопку [Затвор].
- *5* Чтобы отключить направляющие, нажмите кнопку  $[OK]$ .

## Регулировка экспозиции в режиме «Ночь»

В режиме «Ночь» можно объединять на фотографии короткие световые вспышки в полосы путем увеличения выдержки. Установите большую выдержку, чтобы увеличить время до закрытия затвора. Чтобы не передержать, увеличьте значение диафрагмы.

- В режиме съемки нажмите кнопку [M].
- **Выберите Сюжет → Ночь.**
- $3$  Нажмите кнопку [MENU].
- **4 Выберите Функции → Длит. Выдержка.**

*5* Выберите значение диафрагмы или выдержки.

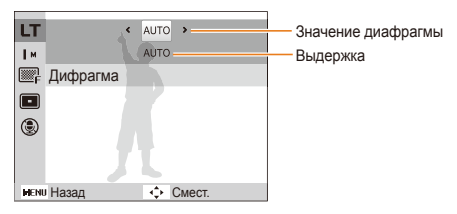

- *6* Выберите параметр.
	- При выборе **ȺUɌɈ** значение диафрагмы и выдержки устанавливается автоматически.
- *7* Настройте расположение объекта <sup>в</sup> кадре <sup>и</sup> слегка нажмите кнопку [Затвор] для фокусировки.
- <sup>4</sup> Чтобы сделать снимок, нажмите кнопку [Затвор].
- ſØ Чтобы избежать размытости изображения, используйте штатив.

## Использование режима DIS

Камера позволяет снизить влияние сотрясения камеры и предотвратить размытость фотографий благодаря функции цифровой стабилизации изображения (DIS).

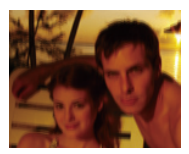

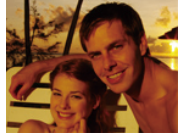

До коррекции После коррекции

- В режиме съемки нажмите кнопку [M].
- *2* Выберите **DIS**.
- *3* Настройте расположение объекта <sup>в</sup> кадре <sup>и</sup> слегка нажмите кнопку [Затвор] для фокусировки.
- **4 Чтобы сделать снимок, нажмите кнопку [Затвор].**
- В этом режиме цифровой зум не работает. M
	- Если объект съемки быстро движется, снимок может получиться размытым.

## Использование режима «Программа»

В режиме «Программа» задайте различные параметры (кроме выдержки и значения диафрагмы).

- В режиме съемки нажмите кнопку [M].
- **Выберите Программа.**
- *3* Задайте параметры. (Список параметров см. <sup>в</sup> разделе «[Параметры](#page-41-0) съемки».)
- *4* Настройте расположение объекта <sup>в</sup> кадре <sup>и</sup> слегка нажмите кнопку [Затвор] для фокусировки.
- *5* Чтобы сделать снимок, нажмите кнопку [**Ɂɚɬɜɨɪ**].

## Запись видео

Камера позволяет записывать видеоклипы продолжительностью до 120 минут. Сделанные видеозаписи будут сохранены в файле формата MPEG-4.AVI.

Если при записи видео использовать зум, может быть записан звук зума.

- В режиме съемки нажмите кнопку [M].
- *2* Выберите **Видео**.
- $3$  Нажмите кнопку [MENU].
- **4 Выберите Функции → Частота кадров** → частота кадров (количество кадров в секунду).
	- По мере увеличения числа кадров действие выглядит естественнее, однако размер файла при этом увеличивается.
- **5 Нажмите кнопку [MENU].**
- $6$  Выберите Функции → Звукозап → параметр звука.

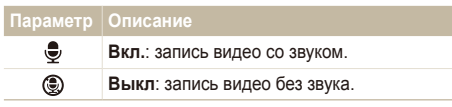

- Нажмите кнопку [MFNIJ].
- **Выберите Функции → Стабилиз → параметр** стабилизации.

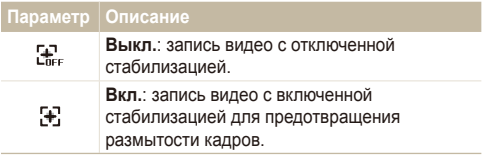

- *9* Задайте прочие необходимые параметры. (Список параметров см. в разделе «[Параметры](#page-41-0) [съемки](#page-41-0)».)
- *10* Чтобы начать запись, нажмите кнопку [**Затвор**].
- *11* Для остановки записи нажмите кнопку [**Затвор**] еще раз.

#### $\Box$  Приостановка записи

Камера позволяет сделать паузу во время записи видео. При помощи этой функции можно объединить несколько сюжетов в одном видеоклипе.

Нажмите кнопку [OK] для приостановки записи. Для возобновления записи нажмите ее еще раз.

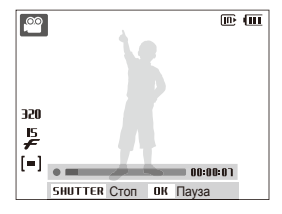

## $\bf{3}$ апись голосовых комментариев வைத்தனை

В разделе описано, как записать голосовой комментарий, который можно прослушать в любое время. Камера позволяет записать короткий комментарий к фотографии, описывающий условия съемки.

Наилучшее качество звука достигается при выполнении записи на расстоянии 40 см от камеры.

## Запись голосового комментария

- В режиме съемки нажмите кнопку [MENU].
- Выберите Функции → Звукозап → Запись.
- Для записи нажмите кнопку [Затвор].

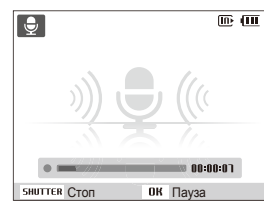

- Нажмите кнопку [OK] для приостановки и возобновления записи.
- Можно записывать голосовые комментарии общей продолжительностью до 10 часов.
- 4 Для остановки записи нажмите кнопку [Затвор].
	- Для записи нового голосового сообщения нажмите кнопку [Затвор] еще раз.
- *5* Для переключения <sup>в</sup> режим съемки нажмите кнопку [MENU].

## Добавление голосового комментария к снимку

- В режиме съемки нажмите кнопку [MENU].
- Выберите Функции → Звукозап → Коммент.
- *3* Настройте расположение объекта <sup>в</sup> кадре <sup>и</sup> сделайте снимок.
	- Запись голосового комментария начнется сразу же после выполнения снимка.
- *4* Запишите короткий голосовой комментарий (максимум 10 секунд).
	- Для прекращения записи голосового комментария нажмите кнопку [Затвор].

# <span id="page-41-0"></span>Параметры съемки

Сведения о параметрах, которые можно настроить в режиме съемки.

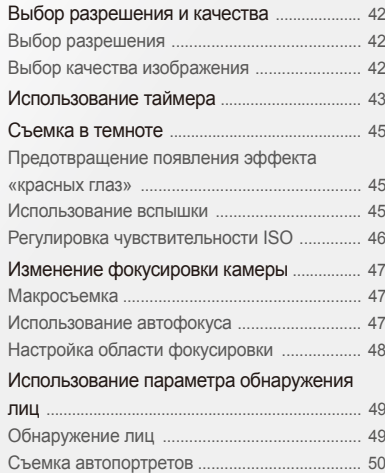

Съемка улыбок [.................................................. 50](#page-50-0)

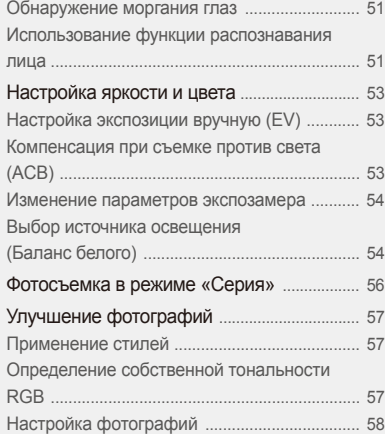

# <span id="page-42-0"></span>**Выбор разрешения и качества**

В разделе описано, как менять параметры разрешения и качества изображения.

## <span id="page-42-1"></span>Выбор разрешения <u>கை</u> ை @ை ∰» stene <u>@</u>

При увеличении разрешения фотография или видеозапись содержит большее число пикселов, поэтому ее можно распечатать на бумаге большего размера или воспроизвести на экране с более широким форматом. При использовании высокого разрешения также увеличивается размер файла.

#### Во время съемки фотографии:

- В режиме съемки нажмите кнопку [MENU].
- **Выберите Функции → Размер фото → параметр.**

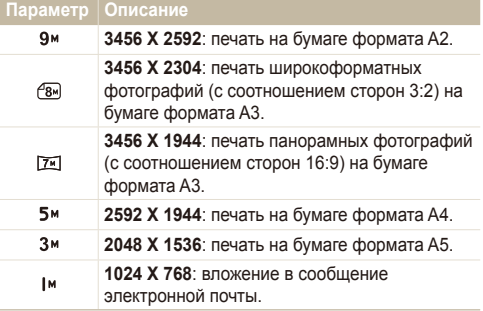

#### $Bo$  время записи видео:

- В режиме  $\bullet\!\!\!\circ\!\!\circ\!\!\circ$  нажмите кнопку [MENU].
- Выберите Функции → Размер ролика → параметр.

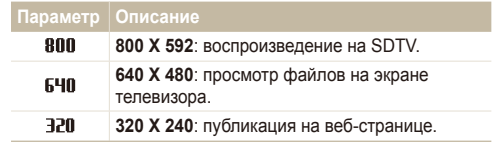

## **Выбор качества изображения со съ усин**

Снимаемые фотографии сжимаются и сохраняются в формате JPEG. Чем выше качество изображения, тем больше размер файла.

- В режиме съемки нажмите кнопку [MFNIJ].
- **Выберите Функции → Качество → параметр.**

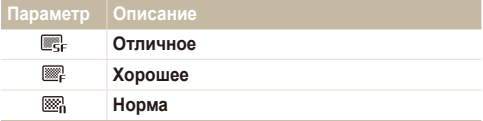

Параметры могут отличаться в зависимости от режима съемки.

# <span id="page-43-0"></span>**ɂɫɩɨɥɶɡɨɜɚɧɢɟ ɬɚɣɦɟɪɚ** Sapdsv

В разделе описана установка таймера для съемки в режиме автоспуска.

## **В режиме съемки нажмите кнопку [** $\check{\cdot}$ **)].**

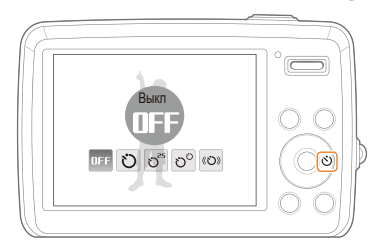

- $3$  Для включения таймера нажмите кнопку [Затвор].
	- Мигает индикатор подсветки автофокуса/индикатор автоспуска. Съемка фотографии будет выполнена автоматически по истечении заданного интервала времени.
	- Для отмены автоспуска нажмите кнопку  $\lbrack \zeta \rbrack$ ). ſØ
		- В зависимости от того, какие настройки выбраны для функции обнаружения лица, функция таймера или некоторые ее параметры могут быть недоступны.

## *2* Выберите параметр.

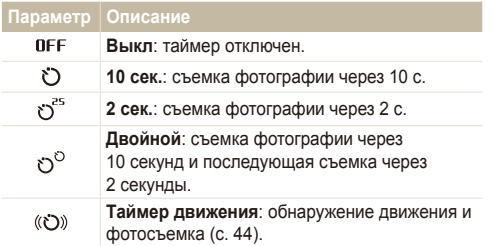

Параметры могут отличаться в зависимости от режима съемки.

#### <span id="page-44-0"></span>**Использование таймера движения**

- В режиме съемки нажмите кнопку [ $\zeta$ )].
- Выберите (©)).
- **3 Нажмите кнопку [Затвор].**
- *4* Отойдите на расстоянии не более 3 <sup>м</sup> от камеры и оставайтесь там в течение 6 с после нажатия кнопки [Затвор].
- *5* Чтобы включить автоспуск, сделайте какое-нибудь движение, например махните рукой.
	- Подсветка автофокуса/индикатор автоспуска начнет быстро мигать, когда камера обнаружит движение.

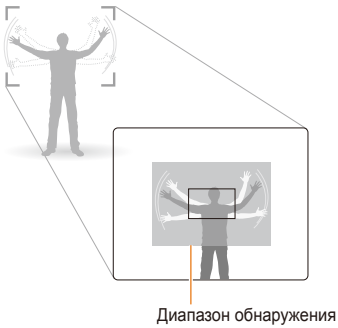

для таймера движения

- *6* Примите нужную позу для снимка, пока подсветка автофокуса/индикатор автоспуска мигает.
	- Подсветка автофокуса/индикатор автоспуска перестанет мигать непосредственно перед тем, как камера автоматически сделает снимок.

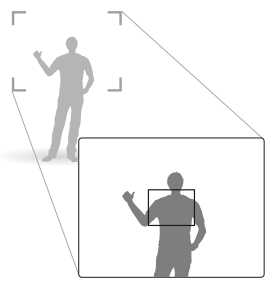

- Автоспуск при движении может не работать в следующих ন্তে случаях:
	- вы находитесь на расстоянии больше 3 м от камеры;
	- ваши движения слишком незначительны;
	- слишком яркий свет или засветка.

# <span id="page-45-0"></span> $C$ ъемка в темноте

В разделе описана фотосъемка ночью или при слабом освещении.

## Предотвращение появления эффекта «красных глаз» • Св Сер Stene

Если вспышка срабатывает во время фотографирования человека в темноте, может появиться эффект «красных глаз». Чтобы избежать этого, выберите режим Красн гл **или Устр.кр.глаз.** 

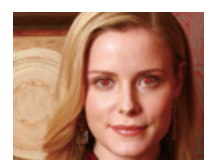

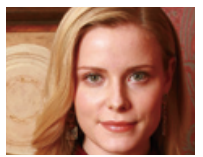

## Использование вспышки

Вспышка используется при съемке в темноте или когда требуется, чтобы на фотографии было больше света.

В режиме съемки нажмите кнопку [ $\blacktriangle$ ].

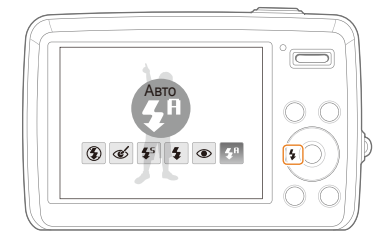

### *2* Выберите параметр.

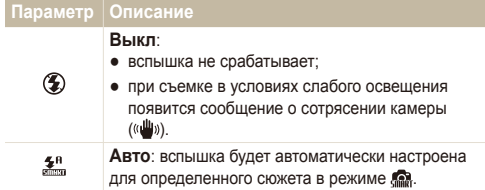

<span id="page-46-0"></span>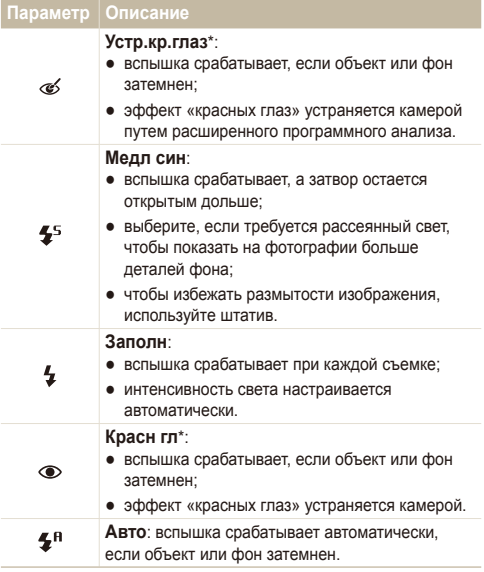

Параметры могут отличаться в зависимости от режима съемки.

\* Между двумя срабатываниями вспышки предусмотрен интервал времени. Не перемещайте камеру, пока вспышка не сработает дважды.

- Вспышка недоступна при серийной съемке и в режимах ſØ  $A$ втопортрет и Моргание глаз.
	- Убедитесь, что объекты находятся на рекомендуемом расстоянии от вспышки (с. [95\)](#page-95-0).
	- При наличии отблесков или пыли в воздухе на фотографии могут появиться небольшие пятна.

## Регулировка чувствительности ISO ®

Чувствительность ISO — это мера чувствительности фотопленки к свету по стандарту Международной организации по стандартизации (ISO — International Organisation for Standardisation). Чем выше выбранная чувствительность ISO, тем более чувствительной к свету становится камера. При высокой чувствительности ISO можно получить высококачественные фотографии без использования вспышки.

- В режиме съемки нажмите кнопку [MENU].
- 2 Выберите Функции → ISO → параметр.
	- Выберите  $\frac{150}{2000}$  для использования подходящей чувствительности ISO в зависимости от яркости объекта и освещения.
- Чем выше выбранная чувствительность ISO, тем больше Ø шумов может появиться на изображении.
	- В режиме **Движение** для чувствительности ISO устанавливается значение Авто.

# <span id="page-47-0"></span>**Изменение фокусировки камеры**

В разделе описано, как отрегулировать фокусировку камеры соответственно вашим требованиям.

## **Макросъемка o c**<sub>2</sub> 4

Режим макросъемки используется для съемки объектов с близкого расстояния, например цветов или насекомых. Параметры макросъемки см. в разделе «[Использование](#page-47-1) [автофокуса](#page-47-1)».

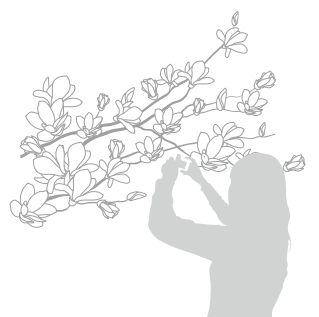

- Старайтесь держать камеру неподвижно для предотвращения Ø размытости фотографий.
	- Выключите вспышку, если расстояние до объекта не превышает 40 см.

## Макросъемка apds ﷺ артофокуса apds и методобрание автофокуса apds and apd

<span id="page-47-1"></span>Для съемки четких фотографий выберите подходящую фокусировку в соответствии с расстоянием до объекта.

В режиме съемки нажмите кнопку [ $\bullet$ ].

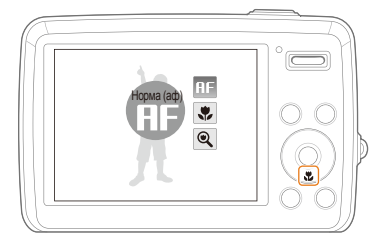

#### *2* Выберите параметр.

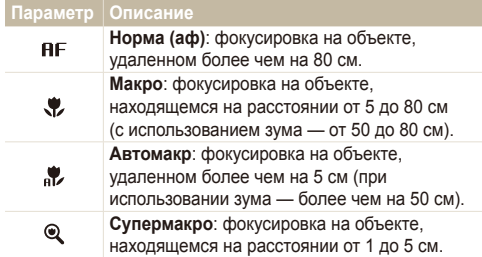

Параметры могут отличаться в зависимости от режима съемки.

## <span id="page-48-0"></span>Настройка области фокусировки

#### **a o**<sub>p</sub> (b) scene

Можно получить более четкие фотографии, выбрав подходящую зону фокусировки, которая зависит от расположения объекта в сюжете.

- 1 В режиме съемки нажмите кнопку [MENU].
- 2 Выберите Функции → Зона фокусир → параметр.

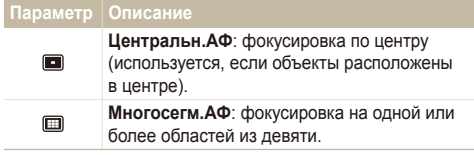

Параметры могут отличаться в зависимости от режима съемки.

# <span id="page-49-0"></span>**Использование параметра обнаружения лиц ๑ ๑ ⊕ ≤⊡в**

Если используются параметры обнаружения лиц, камера может автоматически обнаруживать лицо человека. При фокусировке на лице человека экспозиция настраивается автоматически. Функция **Моргание глаз** позволяет фотографировать легко и быстро, обеспечивая обнаружение закрытых глаз в кадре; функция Улыбка предназначена для съемки улыбающихся лиц. Можно также использовать функцию Автоматическое распознавание лиц для запоминания лиц и установки приоритетов фокусировки.

ß

● Обнаружение лиц неэффективно в следующих случаях:

- объект находится далеко от камеры (рамка фокусировки отображается оранжевым цветом при выборе функций Vпыбка и Моргание глаз);
- при чрезмерном освещении или чрезмерной затененности;
- человек не смотрит в камеру;
- человек надел солнцезащитные очки или маску;
- съемка производится против света или в условиях неустойчивого освещения;
- выражение лица объекта съемки существенно изменилось.
- Обнаружение лиц недоступно, если используются стили и насыщенность.
- При использовании функции обнаружения лица цифровой зум не работает.
- В зависимости от того, какие настройки выбраны для функции обнаружения лица, функция таймера или некоторые ее параметры могут быть недоступны.
- Параметры могут отличаться в зависимости от режима съемки.

## Обнаружение лиц

Ваша камера способна автоматически обнаруживать лица в кадре (до 10 лиц).

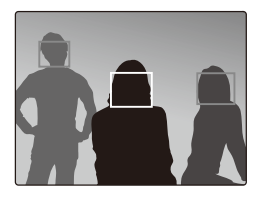

- В режиме съемки нажмите кнопку [MENU].
- Выберите Функции → Обнаруж. лица → Норма.
	- Лицо человека, находящегося на наиболее близком расстоянии, отображается в белой рамке фокусировки, а остальные лица — в серых рамках фокусировки.

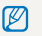

Чем ближе объекты расположены к камере, тем быстрее выполняется обнаружение лиц.

## <span id="page-50-0"></span>Съемка автопортретов

Съемка автопортрета. Будет установлено близкое фокусное расстояние, и камера даст звуковой сигнал.

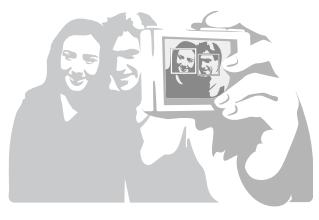

- В режиме съемки нажмите кнопку [MENU].
- 2 Выберите Функции → Обнаруж. лица →  $A$ втопортрет.
- *3* Когда прозвучит краткий звуковой сигнал, нажмите кнопку [Затвор].

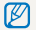

Чтобы включить или отключить звуковой сигнал, выберите параметр **Автопортрет** в настройках звука (с. [85\)](#page-85-0).

## Съемка улыбок

Камера автоматически спускает затвор при обнаружении улыбающегося лица.

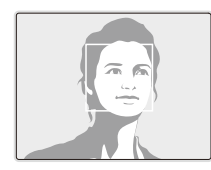

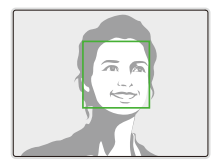

- В режиме съемки нажмите кнопку [MENU].
- 2 Выберите Функции → Обнаруж. лица → Улыбка.
	- Если человек широко улыбается, камера быстрее обнаруживает улыбку.

## <span id="page-51-0"></span>Обнаружение моргания глаз

Если камера обнаруживает, что глаза закрыты, выполняется последовательная съемка двух фотографий.

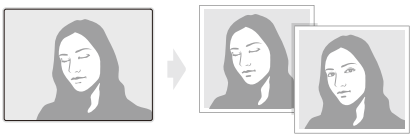

- В режиме съемки нажмите кнопку [MENU].
- 2 Выберите Функции → Обнаруж. лица → Моргание  $r$ ma<sub>3</sub>
- Держите камеру неподвижно, пока на экране отображается M **надпись «Идет съемка».** 
	- Если не удалось обнаружить моргание глаз, появляется сообщение «Фото с закрытыми глазами». Сделайте другое фото.

## Использование функции распознавания лица

Камера автоматически запоминает лица, которые вы часто фотографируете (до 10 лиц). Эта функция позволяет автоматически установить приоритет фокусировки на лицах этих людей. Данная функция доступна только при использовании карты памяти.

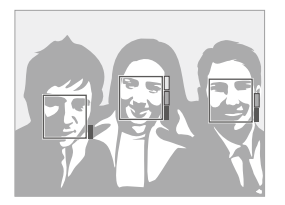

- В режиме съемки нажмите кнопку [MENU].
- 2 Выберите Функции → Обнаруж. лица →  $A$ втоматическое распознавание лиц.
	- Приоритет лиц отображается на индикаторе уровня, после кадров.
- Камера может некорректно распознать и зарегистрировать  $\mathbb{Z}$ лицо человека. Это зависит от условий освещения, позы или выражения лица человека, а также наличия или отсутствия очков.
	- Камера может распознавать лица и отображать индикатор уровня, даже если лица не были ранее зарегистрированы.
	- Зарегистрированные лица можно просматривать в режиме просмотра согласно приоритету (с. [61](#page-61-0)). Даже если лица зарегистрированы, они могут не распознаваться в режиме воспроизведения.
	- Если камерой уже зарегистрированы десять лиц, при попытке распознания еще одного лицо с наименьшим приоритетом будет заменено новым.
	- Камера способна распознать до трех лиц в одном сюжете.
	- Когда камера не распознает лица, она все равно обнаруживает их, но не устанавливает приоритета.
	- Лица можно регистрировать вручную на уже сделанных фотографиях (с. [61](#page-61-0)).

# <span id="page-53-0"></span>Настройка яркости и цвета

Раздел посвящен регулировке яркости и цвета для повышения качества изображения.

## Настройка экспозиции вручную (EV)  $\odot$   $\ddot{\bullet}$   $\ddot{\bullet}$

В зависимости от интенсивности естественного света, фотографии могут получаться слишком светлыми или темными. В этих случаях можно настроить экспозицию для повышения качества фотографий.

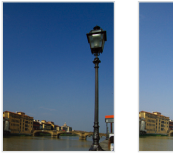

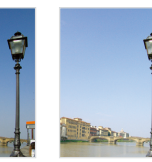

Темнее (-) Нейтрально (0) Ярче (+)

- В режиме съемки нажмите кнопку [MENU].
- **Выберите Функции → EV.**
- *3* Выберите значение для настройки экспозиции.
- После регулировки экспозиции выбранные параметры  $\varnothing$ сохранятся. Может потребоваться снова изменить экспозицию, чтобы избежать переэкспонирования или недоэкспонирования.
	- Если выбор подходящей экспозиции затруднителен, выберите режим **AEB** (автоматическая экспозиционная вилка). Выполняется съемка фотографий с различными экспозициями: обычная, недоэкспонированная и переэкспонированная (с. [56\)](#page-56-1).

## Компенсация при съемке против света  $(ACB)$   $\bullet$

Если источник света находится позади объекта или существует сильный контраст между объектом и фоном, на фотографии объект может получиться затемненным. В этом случае выберите функцию автоматического баланса контрастности (ACB).

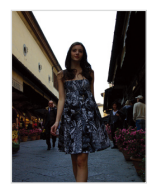

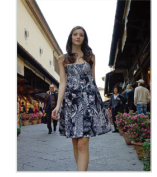

Без ACB С использованием ACB

- В режиме съемки нажмите кнопку [MENU].
- Выберите Функции → АСВ → параметр.

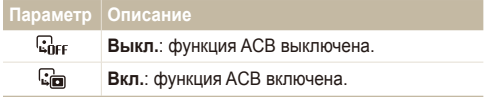

- $\bullet$  Функция АСВ всегда включена в режиме  $\bullet$ .
	- При использовании данной функции задать параметры серийной съемки нельзя.

## <span id="page-54-0"></span>Изменение параметров экспозамера  $p^2$   $p^2$   $q^2$   $q^2$

Режим экспозамера представляет метод измерения камерой количества света. Яркость и освещенность фотографии изменяется в зависимости от выбранного режима экспозамера.

- В режиме съемки нажмите кнопку [MENU].
- 2 Выберите Функции → Экспозамер.

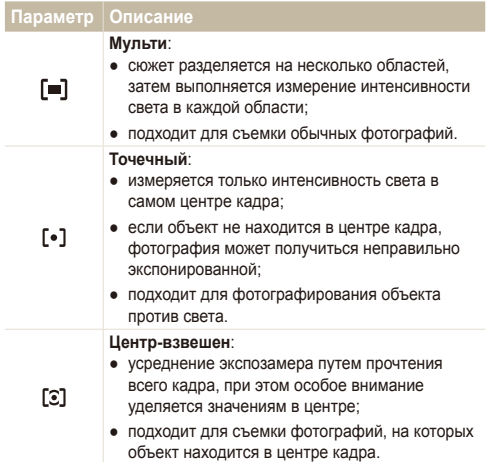

## Выбор источника освещения (Баланс белого) с фи

Цвет фотографии зависит от типа и качества источника света. Если вы хотите, чтобы изображение на фотографии было реалистичным, выберите соответствующие условия освещения для калибровки баланса белого, например «Авто бб», «Дневной свет», «Облачно» или «Лампы накал.».

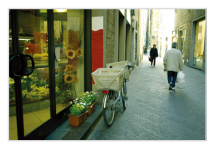

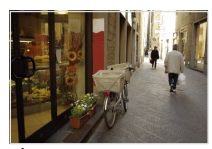

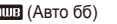

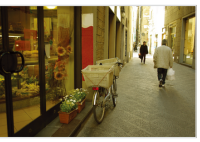

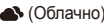

**ПШВ** (Авто бб) **(Дневной свет)** 

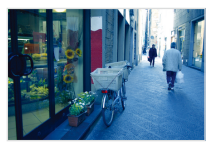

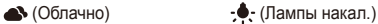

- В режиме съемки нажмите кнопку [MENU].
- 2 Выберите Функции → Баланс Белого → параметр.

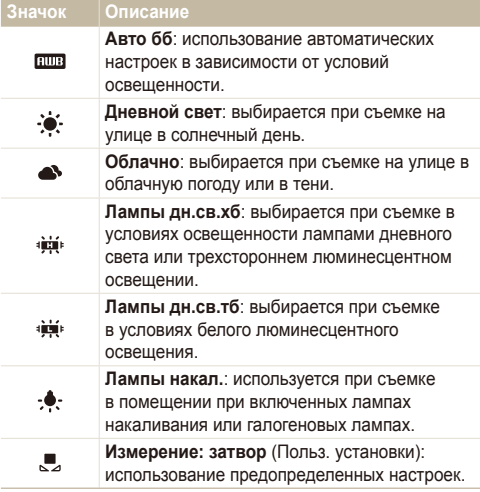

#### $\blacksquare$  Определение собственного баланса белого

- **1 В режиме съемки нажмите кнопку [MFNIJ].**
- 2 Выберите Функции → Баланс Белого → **Измерение: затвор.**
- *3* Направьте объектив на белый лист бумаги.

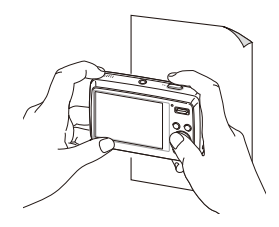

**4 Нажмите кнопку [Затвор].** 

## <span id="page-56-1"></span><span id="page-56-0"></span>**Фотосъемка в режиме «Серия»** •

Съемка быстро перемещающихся объектов, естественных выражений лиц и жестов может быть затруднительной. В этом случае выберите один из режимов съемки серии кадров.

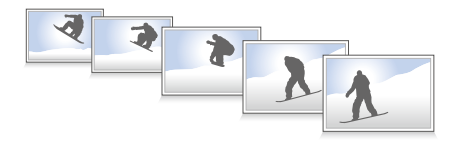

- В режиме съемки нажмите кнопку [MENU].
- 2 Выберите Функции → Тип съемки → параметр.

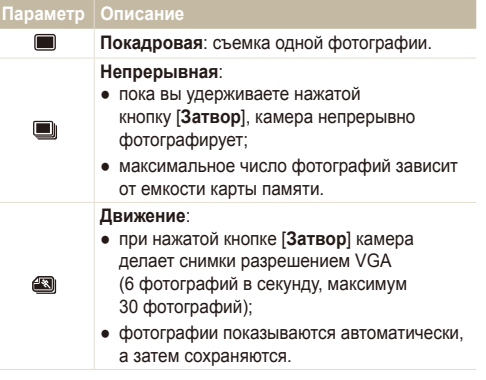

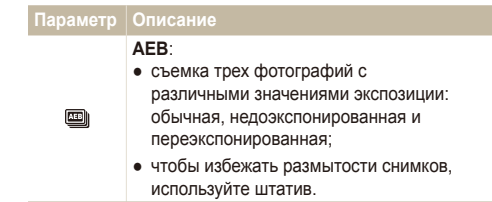

#### Параметры могут отличаться в зависимости от режима съемки.

- Использование вспышки, автоспуска и функции ACB  $\mathbb{Z}$ возможно только в режиме Покадровая.
	- При выборе режима Движение устанавливается разрешение VGA и значение **Авто** для скорости ISO.

# <span id="page-57-0"></span>**Улучшение фотографий**

В разделе описаны способы улучшения фотографий путем применения стилей и цветов, изменения некоторых настроек.

## Применение стилей • 6 с ф » stere @

К фотографии можно применить различные эффекты, например «Мягкая», «Высокая» или «Лес».

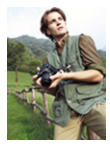

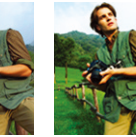

Мягкая Высокая Лес

- В режиме съемки нажмите кнопку [MENU].
- *2* Выберите Функции → Сел.Фотостиля → параметр.
	- Выберите **Пользов, модель RGB**, чтобы определить собственную тональность RGB.
- Выберите **Норма**, если необходимо использовать функцию Ø обнаружения лиц.
	- В зависимости от выбранного стиля фотографии некоторые параметры настройки изображения недоступны.

## Определение собственной тональности **RGB**

- В режиме съемки нажмите кнопку [MENU].
- $2$  Выберите Функции → Сел.Фотостиля → Пользов.  $MO$ *MO<sub>* $Q$ *</sub> RGB*.
- *3* Выберите цвет (R: красный, G: зеленый, В: синий).

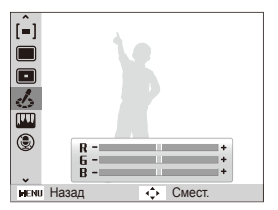

*4* Задайте количество выбранного цвета (-: для уменьшения или +: для увеличения).

## <span id="page-58-0"></span>Настройка фотографий p

Камера позволяет настраивать контрастность, резкость и насыщенность фотографий.

- В режиме съемки нажмите кнопку [MENU].
- *2* Выберите **Функции** ¡**Регул изображ**.
- *3* Выберите параметр настройки.
	- Контраст.
	- Резилсть
	- Насыщенность
- *4* Выберите значение, чтобы отрегулировать соответствующий параметр.

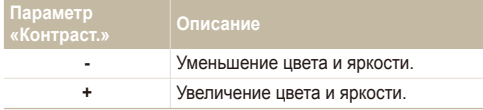

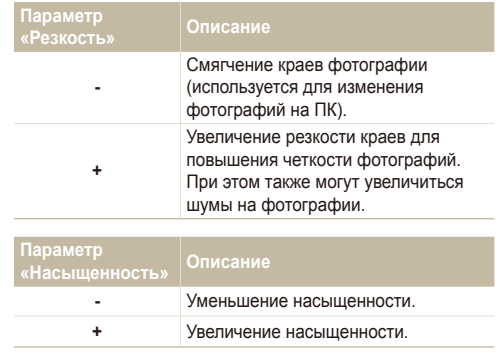

ſØ

● Выберите **0**, если хотите применить какие-либо эффекты (используется для печати).

● В зависимости от выбранных параметров настройки изображения некоторые стили фотографии недоступны.

# Воспроизведение/ редактирование

Научитесь просматривать снимки, видео или голосовые комментарии, а также редактировать снимки и видео. Вы также научитесь подключать камеру к принтеру и ТВ.

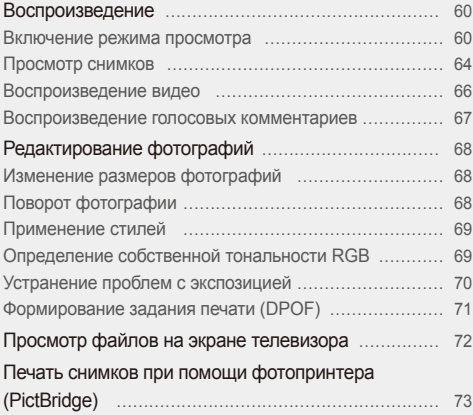

# <span id="page-60-0"></span>Воспроизведение

В разделе описан просмотр фотографий, воспроизведение видео и голосовых комментариев и управление файлами.

## Включение режима просмотра

Просматривайте снимки или воспроизводите видео и голосовые комментарии, хранящиеся в камере.

- **Нажмите кнопку [F].** 
	- Будут отображены последние снимки или записи.
	- Если камера была выключена, то она включится.
- 2 Нажмите кнопку [ $\sharp$ ] или [ $\circ$ )] для прокрутки файлов.
	- Нажмите и удерживайте кнопку  $\lceil \frac{1}{2} \rceil$  или  $\lceil \binom{8}{1} \rceil$  для быстрого просмотра файлов.
- Для просмотра файлов, хранящихся во встроенной памяти, M необходимо вынуть карту памяти.

#### $\overline{\textbf{G}}$ кран в режиме просмотра

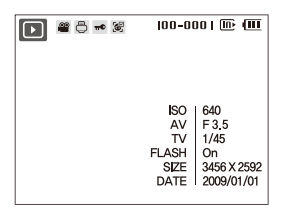

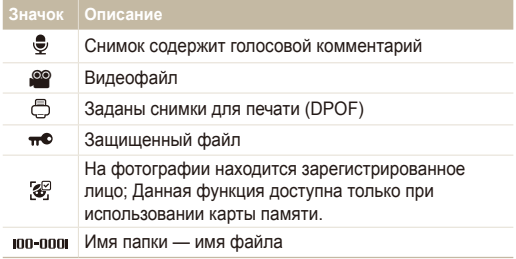

#### <span id="page-61-0"></span> **Запоминание лиц**

Камера позволяет запоминать лица на фотографиях для дальнейшей классификации в интеллектуальном альбоме. Данная функция доступна только при использовании карты памяти.

- *1* <sup>В</sup> режиме просмотра выберите фотографию <sup>и</sup> нажмите кнопку [MENU].
- *2* Выберите **Параметры файла** <sup>→</sup> **Функция регистрирования лица** → **Да**.
	- Если на фотографии имеется несколько лиц, выберите то из них, которое требуется зарегистрировать, нажмите кнопку [Fn] и выберите пункт Да.
- Вы можете запомнить до трех лиц. Ø
	- Если камерой уже зарегистрировано три лица в менеджере альбома, при регистрации нового последнее лицо будет заменено новым.

#### **Просмотр файлов по категориям в Менедж. альбома**

Просмотр файлов и управление ими по категориям, например по датам, типам файлов или неделям.

- *1* <sup>В</sup> режиме просмотра сдвиньте [**Zoom**] вниз.
- Нажмите кнопку [MENU].

## *3* Выберите категорию.

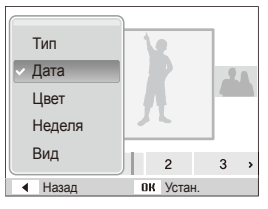

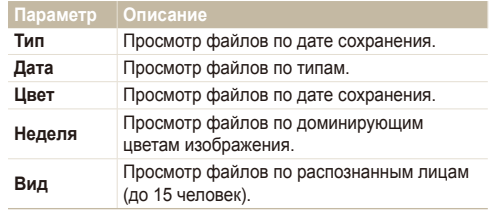

- Изменение категории и реорганизация файлов могут занять Ø некоторое время.
- 4 Нажмите кнопку [ $\frac{1}{2}$ ] или [ $\zeta$ )] для просмотра файлов.
	- Для выбора даты, типа файла, дня недели, цвета или лица нажмите и удерживайте кнопку [ $\sharp$ ] или [ $\circ$ )].
- $5$  Нажмите кнопку  $[OK]$  для возврата к обычному виду.

#### Воспроизведение

#### $\overline{P}$  **Просмотр файлов в виде миниатюр**

Просмотр миниатюр файлов.

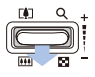

В режиме воспроизведения сдвиньте вниз [**Zoom**], чтобы вывести на экран 9 или 20 миниатюр (для возврата в предыдущий режим сдвиньте [**Zoom**] вверх).

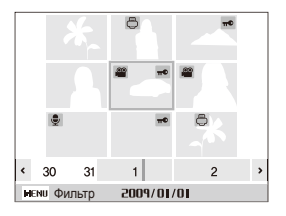

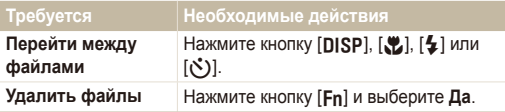

#### $^{\circ}$  Зашита файлов

Защитите файлы от случайного удаления.

- В режиме просмотра нажмите кнопку [MENU].
- 2 Выберите **Параметры файла → Защита→ Выбор**.
	- Чтобы установить защиту файлов, выберите Все -Зашитить.
- **3** Выберите нужные файлы и нажмите кнопку [OK].
	- Для отмены выбора нажмите кнопку  $[OK]$ .

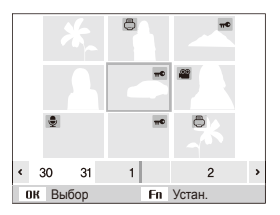

4 Нажмите кнопку [Fn].

#### **удаление файлов**

Удаление файлов по отдельности или всех сразу. Невозможно удалить защищенные файлы.

#### Чтобы удалить один файл, выполните следующие действия.

- *1* <sup>В</sup> режиме просмотра выберите фотографию <sup>и</sup> нажмите кнопку  $[**Fn**].$
- **2 Для удаления файла выберите Да.**

#### **ɑɬɨɛɵ ɭɞɚɥɢɬɶ ɧɟɫɤɨɥɶɤɨ ɮɚɣɥɨɜ, ɜɵɩɨɥɧɢɬɟ** следующие действия.

- В режиме просмотра нажмите кнопку [Fn].
- **2** Выберите Удал. несколько.
- **3** Выберите нужные файлы и нажмите кнопку [OK].
	- Для отмены выбора нажмите кнопку  $[OK]$ .
- $4$  Нажмите кнопку [Fn].
- **Выберите Да.**

**ɑɬɨɛɵ ɭɞɚɥɢɬɶ ɜɫɟ ɮɚɣɥɵ, ɜɵɩɨɥɧɢɬɟ ɫɥɟɞɭɸɳɢɟ**  $\Delta$ ействия.

- В режиме просмотра нажмите кнопку [MENU].
- **2 Выберите Параметры файла → Удалить → Все → Да**

#### **Использование корзины**

После активации корзины выбранные для удаления файлы не удаляются сразу, а перемещаются в корзину. Это возможно только для одиночных или выбранных файлов: если вы решите удалить все файлы, они не будут помещены в корзину.

#### **ɑɬɨɛɵ ɚɤɬɢɜɢɪɨɜɚɬɶ ɤɨɪɡɢɧɭ, ɜɵɩɨɥɧɢɬɟ ɫɥɟɞɭɸɳɢɟ**  $\mu$ ействия.

- В режиме просмотра нажмите кнопку [MENU].
- **Выберите Параметры файла → Корзина → Вкл.**.

**ɑɬɨɛɵ ɜɨɫɫɬɚɧɨɜɢɬɶ ɮɚɣɥɵ ɢɡ ɤɨɪɡɢɧɵ, ɜɵɩɨɥɧɢɬɟ** следующие действия.

- В режиме просмотра нажмите кнопку [MENU].
- Выберите **Параметры файла** → Корзина → **Восстановить**
- <span id="page-64-0"></span>• Эта функция не применима к видео или голосовым Ø комментариям.
	- При использовании корзины удаление файлов может занять больше времени.
	- При форматировании встроенной памяти все файлы в корзине будут удалены.
	- Корзина может содержать файлы общим объемом до 10 МБ. В случае превышения этого ограничения камера спрашивает, не хотите ли вы очистить корзину. Выберите Да, чтобы очистить корзину, или Нет, чтобы удалить только текущий файл.

#### **• Копирование файлов на карту памяти**

Файлы, сохраненные во встроенной памяти, можно скопировать на карту памяти.

- В режиме просмотра нажмите кнопку [MENU].
- **Выберите Параметры файла → Копия.**
- **Для копирования файлов выберите Да.**

## Просмотр снимков

Можно увеличивать фрагменты фото или просматривать фотографии как слайды.

#### **Увеличение снимка**

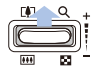

В режиме просмотра сдвиньте [**Zoom**] вверх, чтобы увеличить фотографию (для уменьшения сдвиньте [**Zoom**] вниз).

Увеличенный фрагмент и масштаб отображаются в верхней части экрана. Максимальный масштаб увеличения зависит от разрешения.

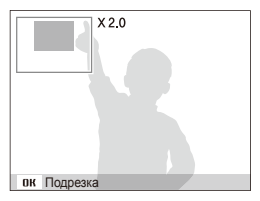

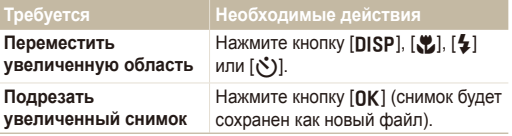

#### Воспроизведение

#### $\sqrt{ }$  Запуск просмотра слайд-шоу

При показе слайдов можно использовать эффекты и аудиозаписи.

- 1 В режиме просмотра нажмите кнопку [MENU].
- $2$  Выберите Мультислайдшоу.
- *3* Выберите параметры эффекта слайд-шоу.
	- Перейдите к шагу 5, чтобы начать показ без эффектов.

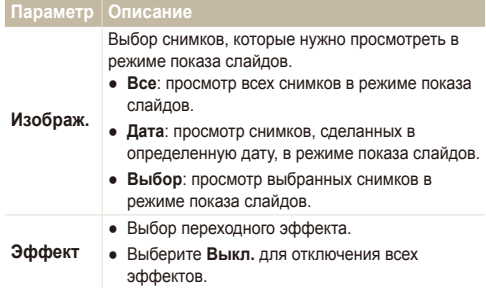

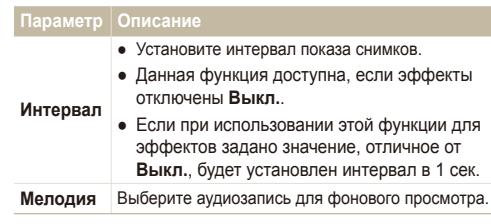

*4* Выберите эффект для слайд-шоу.

#### **5 Выберите Пуск → Однократно.**

- Для автоматического повтора слайд-шоу выберите Непрерывно.
- $\bullet$  Нажмите кнопку  $[OK]$  для приостановки и возобновления показа слайд-шоу.

## <span id="page-66-0"></span>Воспроизведение видео

В этом режиме можно воспроизвести видео, захватить кадр видеозаписи или кадрировать видео.

*1* <sup>В</sup> режиме просмотра выберите видео <sup>и</sup> нажмите кнопку  $[OK]$ .

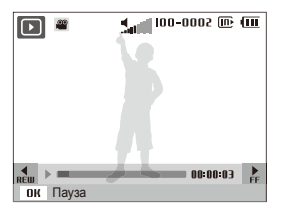

*2* Для управления просмотром используйте следующие значки.

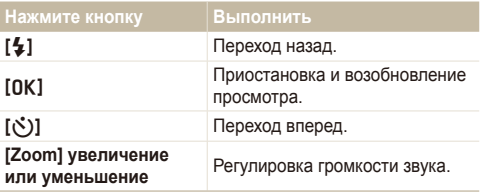

#### **Обрезка видео во время просмотра**

- Нажмите кнопку [OK] в точке, где хотите начать новую видеозапись, затем сдвиньте [**Zoom**] вверх.
- 2 Нажмите кнопку [OK] для возобновления просмотра.
- **3** Нажмите кнопку [OK] в точке, где хотите завершить новую видеозапись, затем сдвиньте [**Zoom**] вверх.
- **Выберите Да**.
- Исходный видеофайл должен иметь продолжительность не Ø менее 10 секунд.
	- Отредактированный видеофайл будет сохранен как новый файл.

#### **• Захват изображения при просмотре видео**

- Нажмите кнопку [OK] там, где хотите сохранить неподвижное изображение.
- Нажмите кнопку [....].
- Захваченное изображение будет иметь такой же размер файла,  $\mathbb{Z}$ как и оригинальный видеофайл, и будет сохранено как новый файл.

## <span id="page-67-0"></span>Воспроизведение голосовых комментариев

**Воспроизведение голосового комментария** 

- *1* <sup>В</sup> режиме просмотра выберите голосовой комментарий и нажмите кнопку [OK].
- *2* Для управления просмотром используйте следующие кнопки.

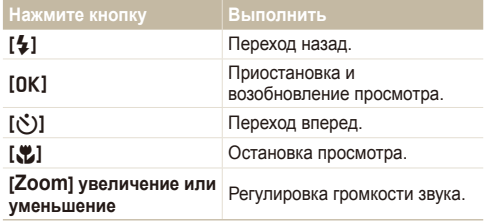

 **Воспроизведение голосового комментария к снимку** 

- В режиме просмотра выберите снимок с голосовым комментарием и нажмите кнопку  $[OK]$ .
- $\bullet$  Нажмите кнопку  $[OK]$  для приостановки и возобновления просмотра.

# <span id="page-68-0"></span>**Редактирование фотографий**

Камера позволяет выполнять операции по редактированию фотографий, например изменить размер, повернуть, устранить эффект «красных глаз», откорректировать яркость, контрастность и насыщенность.

- Отредактированные фотографии будут сохранены как новые Ø файлы.
	- При редактировании фотографий размером  $\boxed{74}$  или больше (с. [42\)](#page-42-1) их разрешение изменится автоматически (кроме случаев изменения размера):
		- $-9M 105M$
		- $(8)$  до  $(4)$
		- $7M 10$

## Изменение размеров фотографий

- *1* <sup>В</sup> режиме просмотра выберите фотографию <sup>и</sup> нажмите кнопку [MENU].
- $2$  Выберите Редакт. → Изменить размер → параметр.

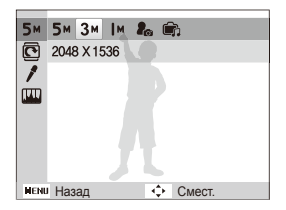

- Для сохранения фотографии в качестве загрузочной заставки выберите  $\mathcal{E}_{\alpha}$  (с. [85\)](#page-85-1).
	- Чтобы сохранить фотографию в качестве обложки MP3 плеера, выберите  $($ с. [81\)](#page-81-0).
	- Доступные параметры различаются в зависимости от размера выбранной фотографии.

## Поворот фотографии

- *1* <sup>В</sup> режиме просмотра выберите фотографию <sup>и</sup> нажмите кнопку [MENU].
- **Выберите Редакт. → Вращать → параметр.**

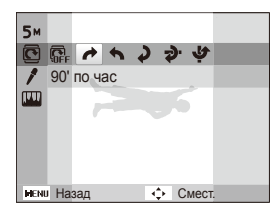

## <span id="page-69-0"></span>Применение стилей

К фотографии можно применить различные эффекты, например «Мягкая», «Высокая» или «Лес».

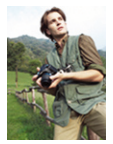

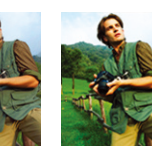

Мягкая Высокая Лес

- *1* <sup>В</sup> режиме просмотра выберите фотографию <sup>и</sup> нажмите кнопку [MENU].
- 2 Выберите Редакт. → Сел.Фотостиля → параметр.
	- Выберите **Пользов, модель RGB**, чтобы определить собственную тональность RGB.

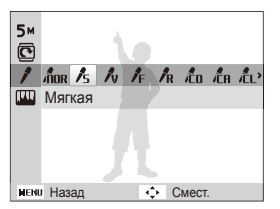

## Определение собственной тональности **RGB**

- *1* <sup>В</sup> режиме просмотра выберите фотографию <sup>и</sup> нажмите кнопку [MENU].
- $B$ ыберите Редакт. → Сел.Фотостиля → Пользов.  $MO$ *MO* $Q$ *RGB.*
- *3* Выберите цвет (R: красный, G: зеленый, В: синий).

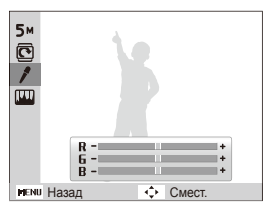

*4* Задайте количество выбранного цвета (-: для уменьшения или +: для увеличения).

## <span id="page-70-0"></span>Устранение проблем с экспозицией

Откорректируйте ACB (автоматический баланс контрастности), яркость, контрастность и насыщенность; устраните эффект «красных глаз», сгладьте недостатки лица и добавьте шумы.

#### **Корректировка АСВ (автоматического баланса**  $$

- *1* <sup>В</sup> режиме просмотра выберите фотографию <sup>и</sup> нажмите кнопку [MENU].
- $2$  Выберите Редакт. → Регул изображ → АСВ.

#### $\overline{X}$ Устранение эффекта «красных глаз»

- *1* <sup>В</sup> режиме просмотра выберите фотографию <sup>и</sup> нажмите кнопку [MENU].
- $2$  Выберите Редакт. → Регул изображ → Устр. **кр.глаз**.

#### **• Корректировка недостатков лица**

- *1* <sup>В</sup> режиме просмотра выберите фотографию <sup>и</sup> нажмите кнопку [MENU].
- 2 Выберите Редакт. → Регул изображ → Ретушь лица.
- *3* Выберите уровень.
	- По мере увеличения числового значения лицо становится чище.

#### **• Корректировка яркости/контраста/насыщенности**

- *1* <sup>В</sup> режиме просмотра выберите фотографию <sup>и</sup> нажмите кнопку [MENU].
- Выберите Редакт. → Регул изображ.
- *3* Выберите параметр настройки.
	- : Яркость
	- $\bullet$   $\bullet$ : Контраст.
	- 2: Насышенность
- *4* Выберите значение, чтобы отрегулировать соответствующий параметр (-: для уменьшения или +: для увеличения).

#### $\P$ обавление шумов

- *1* <sup>В</sup> режиме просмотра выберите фотографию <sup>и</sup> нажмите кнопку [MENU].
- Выберите Редакт. → Регул изображ → Добавить **ɲɭɦ**.

## <span id="page-71-0"></span>Формирование задания печати (DPOF)

Выберите фотографии для печати и установите нужные параметры, например число копий или размер бумаги.

- Можно сдать карту памяти в фотомастерскую, M поддерживающую DPOF (формат цифровой печати), или распечатать фотографии дома, на DPOF-совместимом принтере.
	- Широкоформатные фотографии при печати можно кадрировать справа и слева, поэтому внимательно относитесь к размерам фотографий.
	- Вы не можете использовать информацию для печати DPOF для снимков, хранящихся во встроенной памяти.
- В режиме просмотра нажмите кнопку [MENU].
- 2 Выберите **Параметры файла → DPOF → Стандарт**  $\rightarrow$  параметр.

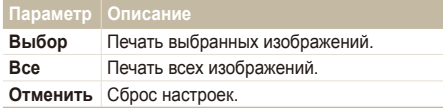

- **3** При выборе параметра **Выбор**, перейдите к нужному изображению и переместите кнопку [**Zoom**] вверх или вниз для определения числа копий. Повторите процедуру для каждого выбранного изображения и нажмите кнопку [Fn].
	- При выборе значения Все нажмите кнопку [DISP] или [L] для определения числа копий и нажмите кнопку [OK].
- 4 Нажмите кнопку [MFNIJ].
- $B$ ыберите **Параметры файла → DPOF** → **Формат** → параметр.

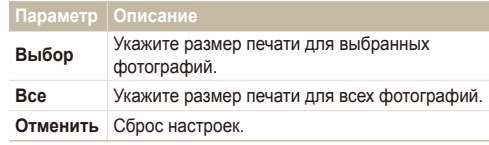

- При выборе параметра Выбор перейдите к нужному изображению и переместите кнопку [**Zoom**] вверх или вниз для определения размера печати. Повторите процедуру для каждого выбранного изображения и нажмите кнопку [Fn].
	- При выборе значения **Все** нажмите кнопку [DISP] или [X2] для определения размера печати и нажмите кнопку  $[OK]$ .

#### **Печать снимков в виде миниатюр**

- В режиме просмотра нажмите кнопку [MENU].
- **Выберите Параметры файла → DPOF** → Индекс → Да.

Печать снимков заданного размера возможна только на принтере, совместимом с DPOF 1.1.
## <span id="page-72-0"></span>**Просмотр файлов на экране телевизора**

Просмотр фотографий или видео путем подключения камеры к телевизору при помощи аудио-/видеокабеля.

- *1* Выберите выход видеосигнала <sup>в</sup> соответствии <sup>с</sup> российским стандартом (с. [87\)](#page-87-0).
- *2* Выключите камеру <sup>и</sup> телевизор.
- *3* Подключите камеру <sup>к</sup> телевизору через кабель для передачи аудио/видео.

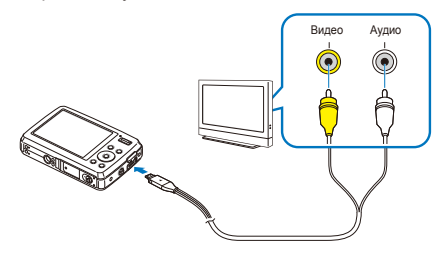

- *4* Включите телевизор <sup>и</sup> <sup>с</sup> помощью пульта дистанционного управления выберите режим видеовывода.
- *5* Включите камеру <sup>и</sup> нажмите кнопку [P].
- *6* Просматривайте снимки или воспроизводите видео при помощи кнопок на камере.
- При просмотре на некоторых моделях телевизоров могут возникнуть шумы, а часть изображения исчезнуть.
	- В зависимости от настроек телевизора изображение может сместиться с центра экрана.
	- Камерой, подключенной к телевизору, можно также фотографировать и записывать видео.

## <span id="page-73-1"></span>**Печать снимков при помощи фотопринтера (PictBridge)**

Фотографии можно печатать на принтере, совместимом с PictBridge, подключив камеру непосредственно к принтеру.

*1* При включенном принтере подключите <sup>к</sup> нему камеру с помощью USB-кабеля.

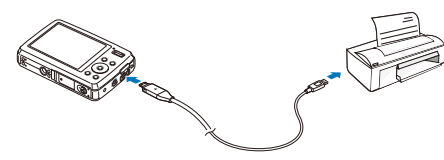

- *2* Включите камеру.
	- Принтер обнаружит камеру автоматически
		- Если не удается установить соединение с камерой, на  $\mathbb{Z}$ экране появится всплывающее окно. Выберите **Принтер**.
			- Если у вашего принтера есть функция съемного диска. сначала необходимо установить режим USB с помощью пункта **Принтер** меню настроек (с. [87](#page-87-1)).
- $3$  Нажмите кнопку [ $\bigarrow$ ] или [ $\check{\circ}$ )] для выбора снимка.
	- Чтобы задать параметры печати, нажмите кнопку [m]. См. «[Настройка](#page-73-0) печати».
- 4 Нажмите кнопку [OK] для печати.
	- Начнется печать. Для отмены печати нажмите кнопку  $[4]$ .

#### <span id="page-73-0"></span>**Настройка печати**

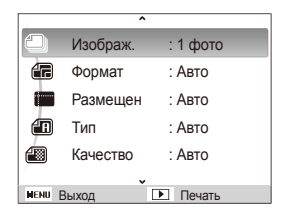

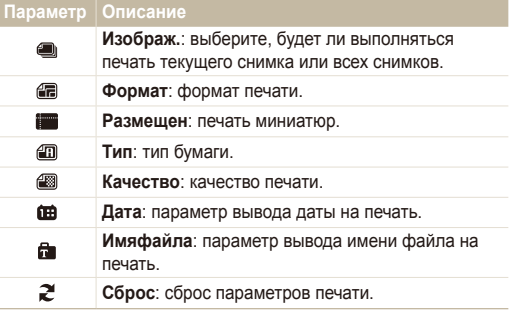

Некоторые параметры поддерживаются не всеми принтерами.

# Мультимедиа

В разделе описано использование режимов мультимедиа: режим «Музыка», режим видео и просмотр текста.

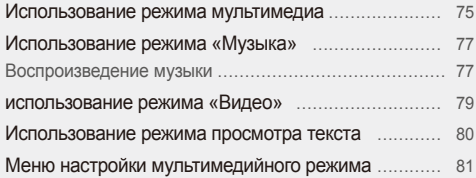

## <span id="page-75-1"></span><span id="page-75-0"></span>**Использование режима мультимедиа**

В режиме мультимедиа можно слушать файлы MP3, смотреть видео и читать текстовые файлы. Перед использованием режима мультимедиа нужно перенести файлы в камеру или на карту памяти (с. [24](#page-24-0)).

*1* Подключите наушники через многофункциональный разъем.

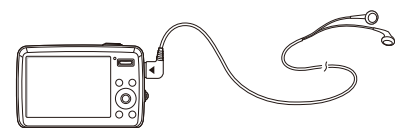

- *2* <sup>В</sup> режиме съемки нажмите кнопку [**Ɇ**].
- $3$  Выберите **Мультимедиа** → режим.

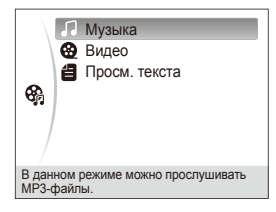

- *4* Выберите файл для воспроизведения.
	- Воспроизведение файлов будет выполняться автоматически.
		- Файлы будут упорядочены по дате сохранения. Ø
			- Имена файлов на неподдерживаемых языках будут отображаться как « и там ».
			- Если в папке более 100 файлов или несколько больших файлов, для переключения режима может потребоваться время.
			- Режим энергосбережения неактивен во время воспроизведения и при просмотре текстовых файлов, если выключены функции Автопрокрутка и Фоновая **ɦɭɡɵɤɚ**.
			- Камера переключается в режим энергосбережения, если в режиме «Музыка» в течение 30 секунд не выполняется никаких действий.
			- Лоступность сведений о файле в списке воспроизведения зависит от свойств файла.

#### <span id="page-76-0"></span> $\overline{b}$ локировка кнопок

Чтобы предотвратить случайные операции с камерой при воспроизведении, можно заблокировать кнопки.

Нажмите и удерживайте [У], чтобы заблокировать или разблокировать кнопки.

- Даже при заблокированных кнопках можно использовать ſØ кнопку [**POWER**] и кабель USB.
	- Нажмите любую кнопку, чтобы отключить режим энергосбережения.

#### **Переключение в другой режим мультимедиа**

- *1* Во время воспроизведения МР3 или видео, <sup>а</sup> также при просмотре текстового файла нажмите кнопку [**Ɇ**].
- 2 Выберите Мультимедиа → режим.

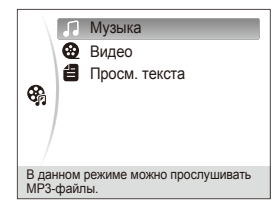

#### **удаление файлов мультимедиа**

#### **Чтобы удалить один файл**

- В списке файлов нажмите кнопку [Fn].
- **Для удаления выберите Да.**

#### Чтобы удалить несколько файлов

- В списке файлов нажмите кнопку [Fn].
- $B$ ыберите Удал. несколько.
- *3* Выберите файлы, которые хотите удалить.
- **Нажмите кнопку [Fn].**
- **Выберите Да**
- ſØ Можно также удалить все файлы выбранного режима (с. [82](#page-82-0)).

## <span id="page-77-0"></span>Использование режима «Музыка»

В разделе описано воспроизведение файлов МР3, управление просмотром и фотосъемка во время воспроизведения.

## Воспроизведение музыки

*1* Для воспроизведения файла необходимо перейти <sup>в</sup> режим «Музыка» (с. [75\)](#page-75-1).

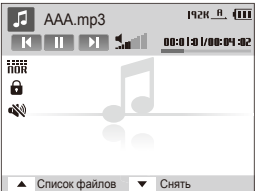

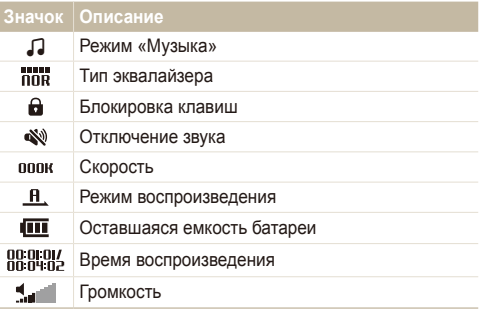

*2* Для управления просмотром используйте следующие кнопки.

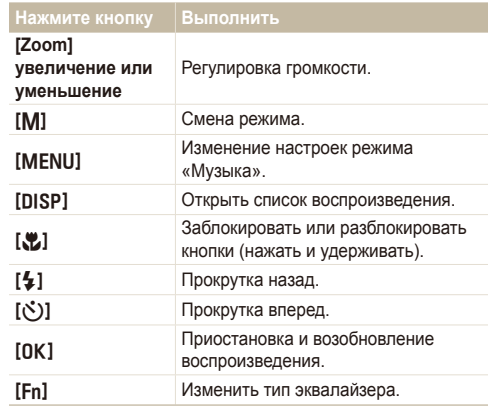

#### $(O$  переменной скорости (VBR)

Кодирование с переменной скоростью (VBR) — это способ кодирования, при котором обеспечивается стабильное качество звука путем изменения степени сжатия в зависимости от насыщенности звука.

#### **Фотосъемка при прослушивании музыки**

(Доступно при использовании карты памяти)

- Нажмите кнопку [Затвор] при воспроизведении.
- *2* Настройте расположение объекта <sup>в</sup> кадре <sup>и</sup> слегка нажмите кнопку [Затвор] для фокусировки.
- **3 Нажмите кнопку [Затвор], чтобы сделать снимок.** 
	- Нажмите [DISP] для возврата на экран проигрывателя.
	- Нельзя настроить параметры съемки при прослушивании Ø музыки.
		- Снимки будут сделаны со следующими параметрами.
			- Разрешение: 3 Мпикс
			- Качество: Хорошее
			- Вспышка: Авто
			- Фокусировка: Автомакр
		- Во время фотосъемки МР3-плеер не может работать как обычно.

#### <span id="page-78-0"></span> $\Pi$ росмотр слайд-шоу во время прослушивания **М**УЗЫКИ

- Нажмите кнопку [MENU] во время воспроизведения.
- **Выберите Интервал.**
- *3* Выберите интервал между показами фотографий.
- 4 Выберите Слайдшоу.
- *5* Выберите режим воспроизведения.

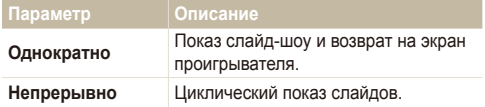

Нажмите [OK] для возврата на экран воспроизведения.

## <span id="page-79-0"></span>**Использование режима «Видео»**

Раздел посвящен воспроизведению видео и управлению просмотром.

*1* Для воспроизведения файла необходимо перейти <sup>в</sup> режим видео (с. [75\)](#page-75-1).

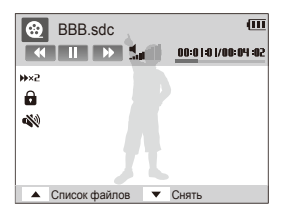

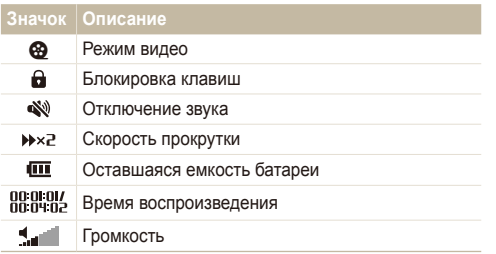

#### *2* Для управления просмотром используйте следующие кнопки.

#### Нажмите кнопку Выполнить

**[Zoom] увеличение** 

**µ∠оопт увеличение** Регулировка громкости.

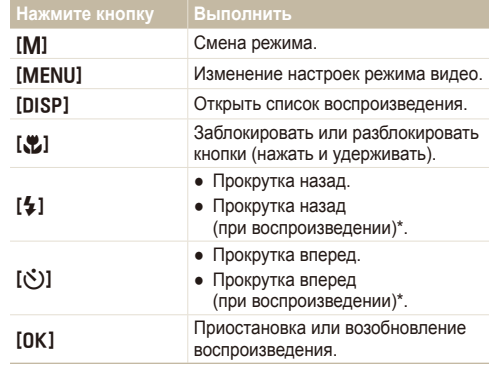

\* Можно быстро прокрутить файл до места, с которого нужно начать воспроизведение (с. [81](#page-81-1)).

- Все кнопки, кроме кнопки [**POWER**], не будут работать в  $\varnothing$ течение первых и последних 2 минут воспроизведения.
	- Для показа субтитров необходимо преобразовать файлы субтитров (.smi) с помощью программы Samsung Converter (с. [26\)](#page-26-0).
	- Воспроизведение некоторых файлов может приостанавливаться и автоматически возобновляться. Это не является неполадкой.
	- Во время воспроизведения элементы управления просмотром автоматически скрываются по прошествии определенного времени. Чтобы снова открыть значки, нажмите любую клавишу.

## <span id="page-80-0"></span>**Использование режима просмотра текста**

Ниже описан просмотр текстовых файлов.

*1* Доступ <sup>к</sup> режиму просмотра текста <sup>и</sup> просмотр файла (с. [75\)](#page-75-1).

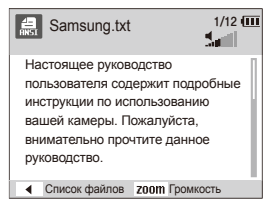

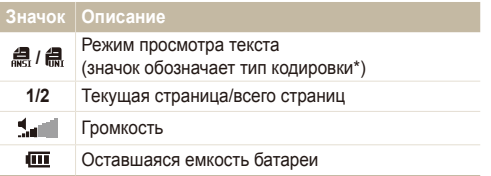

\* Тип кодировки будет отображен как  $\mathbb{R}$  или  $\mathbb{R}$ 

- Тип ANSI (Американский национальный институт  $c$ тандартов): необходимо выбрать язык текстового файла (с. [82\)](#page-82-1).
- Тип Юникод: выбор языка, соответствующего файлу, не требуется.

*2* Для управления просмотром используйте следующие кнопки.

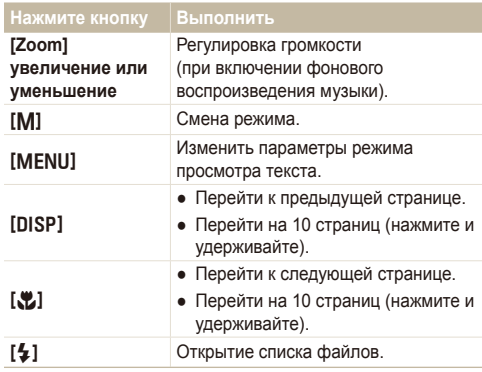

- Если текст выводится неправильно, сохраните его в файле ANSI с помощью текстового редактора на компьютере (например, «Блокнот» в Windows).
	- Некоторые знаки или символы могут выводиться неправильно.
	- Текстовые файлы с неверной кодировкой могут быть повреждены.
	- Файл размером свыше 10 Мб может долго открываться или не открыться вообще. Разделите крупные файлы на несколько частей, чтобы работать с ними было быстрее.

r

## <span id="page-81-0"></span>Меню настройки мультимедийного режима

В разделе описано, как изменить настройки каждого из мультимедийных режимов.

- *1* Во время воспроизведения МР3 или видео, <sup>а</sup> также при просмотре текстового файла нажмите кнопку [MENU].
- *2* Выберите меню.
- *<sup>3</sup>*Выберите параметр. \* По умолчанию

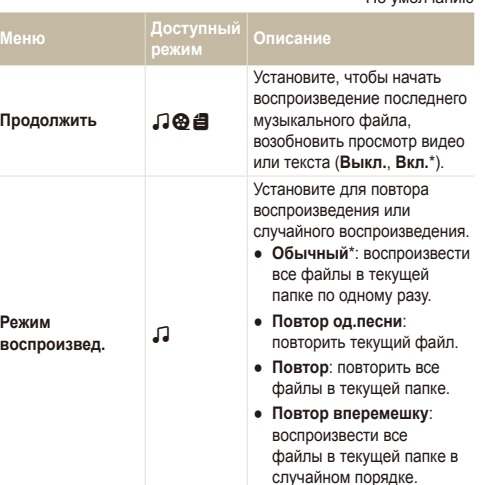

<span id="page-81-1"></span>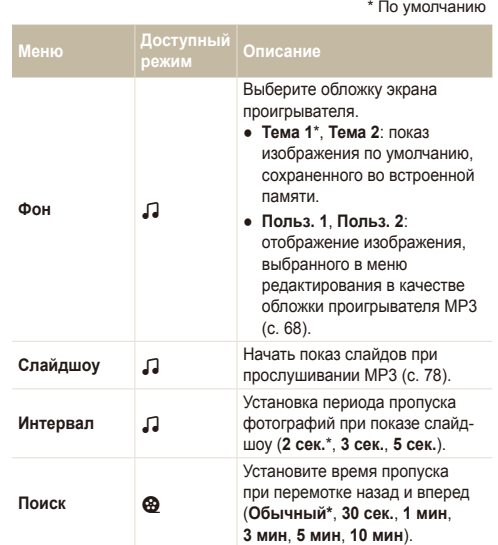

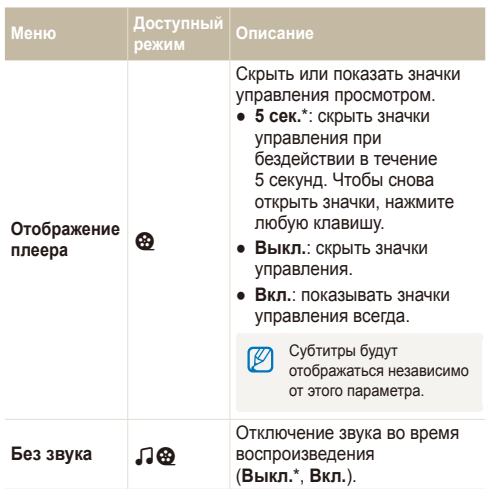

\* По умолчанию

<span id="page-82-1"></span><span id="page-82-0"></span>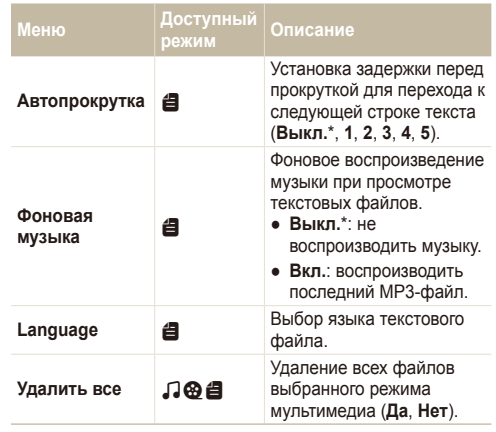

# Приложение

Описание настроек, сообщений об ошибках, технических характеристик и советы по обслуживанию.

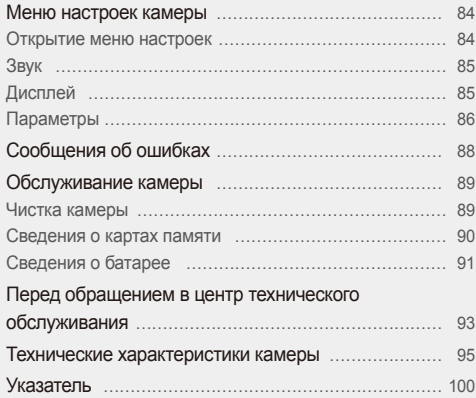

## <span id="page-84-0"></span>**Меню настроек камеры**

В разделе описаны различные параметры настройки камеры.

## Открытие меню настроек

- *1* <sup>В</sup> режиме съемки или просмотра нажмите кнопку [MENU].
- *2* Выберите меню.

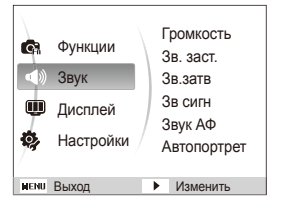

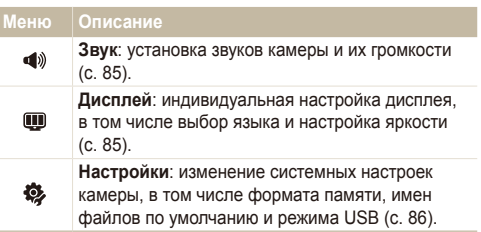

*3* Выберите параметр <sup>и</sup> сохраните изменения.

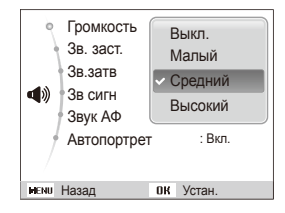

*4* Для возврата <sup>к</sup> предыдущему экрану нажмите кнопку [MENU].

## <span id="page-85-1"></span><span id="page-85-0"></span>Звук

\* По умолчанию

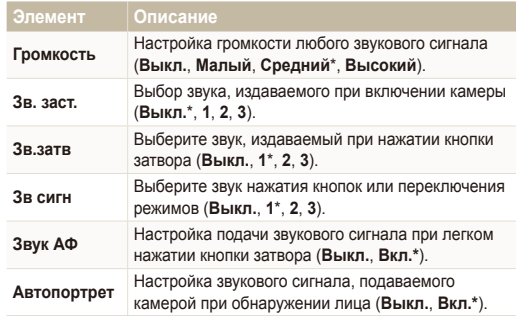

## <span id="page-85-2"></span>Дисплей

<span id="page-85-3"></span>\* По умолчанию

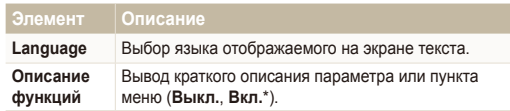

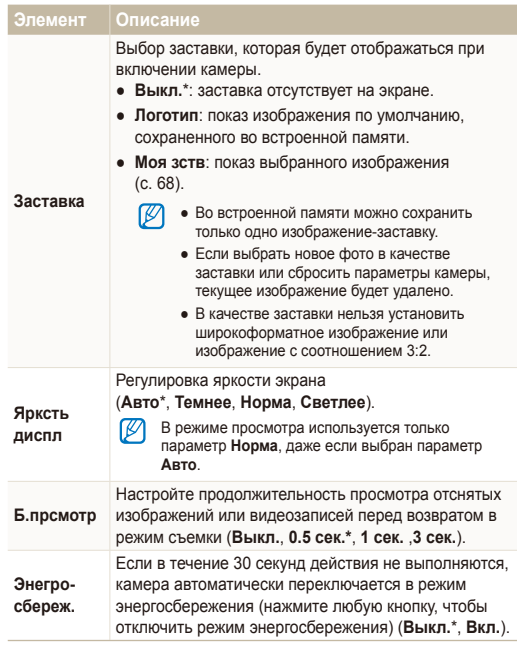

## <span id="page-86-1"></span><span id="page-86-0"></span>Параметры

\* По умолчанию

<span id="page-86-2"></span>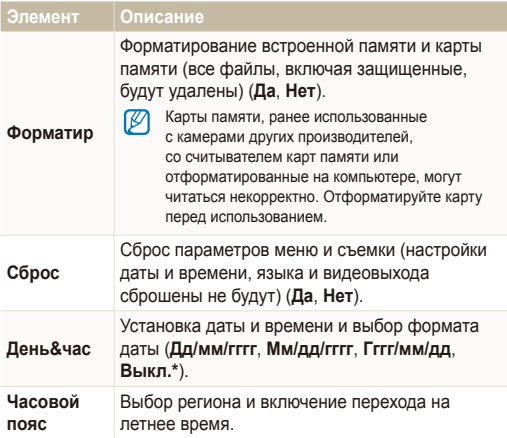

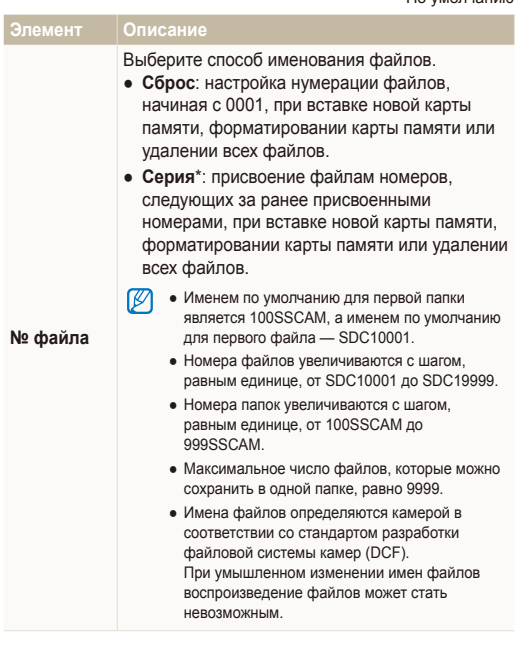

<span id="page-87-1"></span><span id="page-87-0"></span>\* По умолчанию

<span id="page-87-2"></span>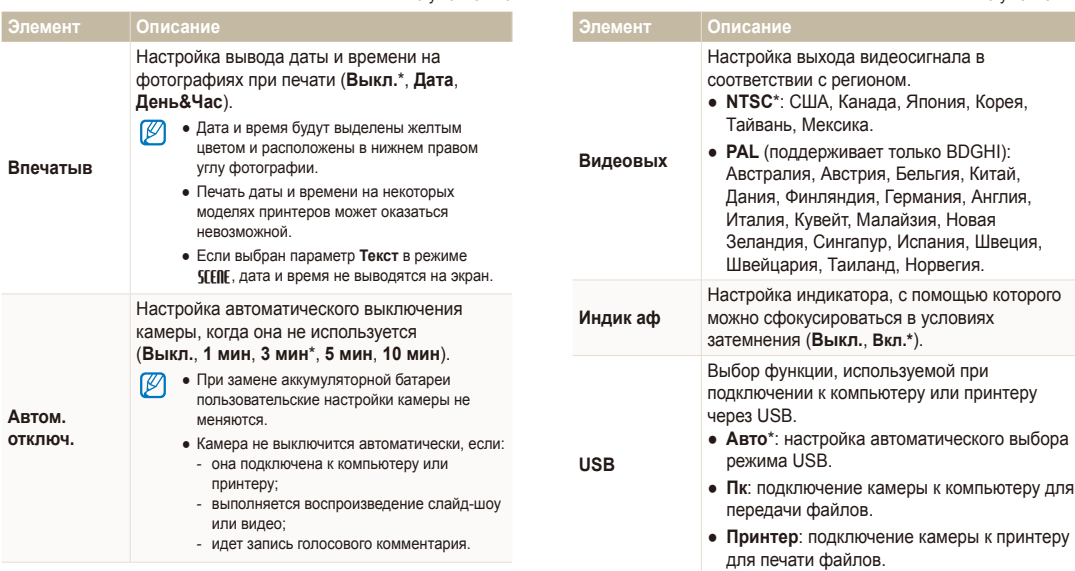

## <span id="page-88-0"></span> $Co$ общения об ошибках

Если появляются следующие сообщения об ошибках, попытайтесь устранить неисправность.

<span id="page-88-1"></span>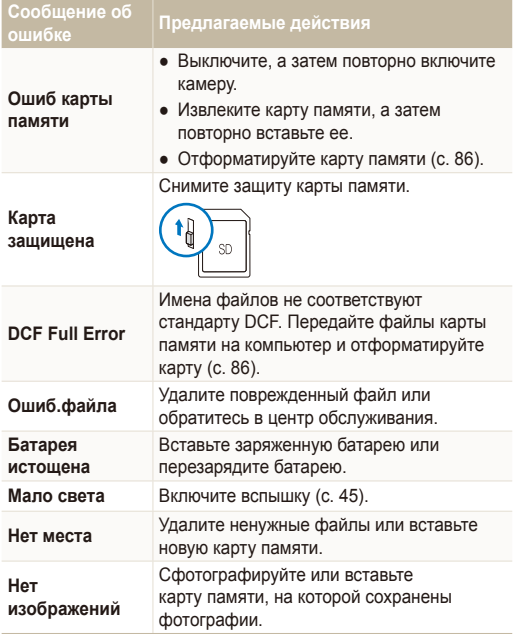

## <span id="page-89-1"></span><span id="page-89-0"></span>Чистка камеры

#### $\overline{O6}$ ъектив и дисплей камеры

Мягкой кистью удалите пыль и аккуратно протрите объектив мягкой тканью. Если объектив остается загрязненным, очистите его специальной бумажной салфеткой для объективов, пропитанной чистящей жидкостью.

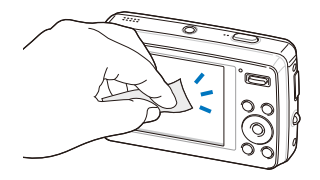

#### **(Корпус камеры**

Аккуратно протрите мягкой сухой тканью.

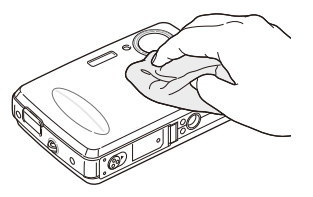

- Исключите попадание на фотокамеру бензола, разбавителей, Ø спирта и т. п. Эти растворы могут повредить камеру или стать причиной неполадок.
	- Не нажимайте на крышку объектива, используйте мягкую кисть для очистки крышки.

## <span id="page-90-0"></span>Сведения о картах памяти

#### $\sqrt{100}$ держиваемые карты памяти

Можно использовать следующие карты памяти: SD (Secure Digital), SDHC (Secure Digital High Capacity) или MMC (Multimedia Card).

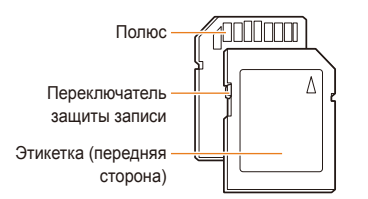

Можно предотвратить удаление файлов с помощью переключателя защиты на карте SD или SDHC. Переместите переключатель вниз, чтобы установить защиту карты, или вверх, чтобы снять защиту. Снимите защиту карты во время съемки.

#### $\epsilon$  Емкость карты памяти

Емкость карты памяти может различаться в зависимости от сюжетов или условий съемки. Характеристики, приведенные ниже, соответствуют использованию карты памяти SD емкостью 1 ГБ.

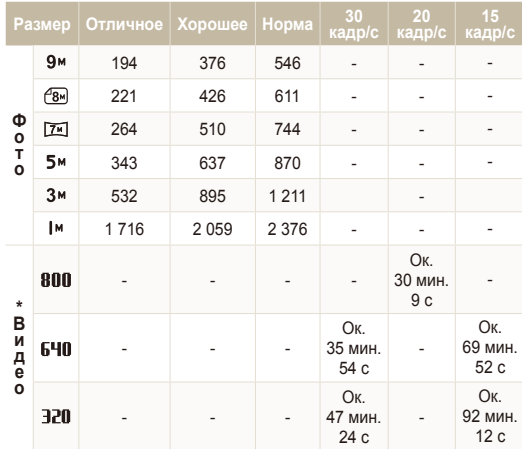

\* При использовании зума время записи может отличаться от указанного.

## <span id="page-91-0"></span>Сведения о батарее

Используйте только батареи, одобренные компанией Samsung.

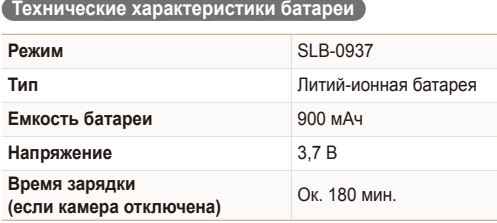

### $^{\circ}$  Срок службы батареи

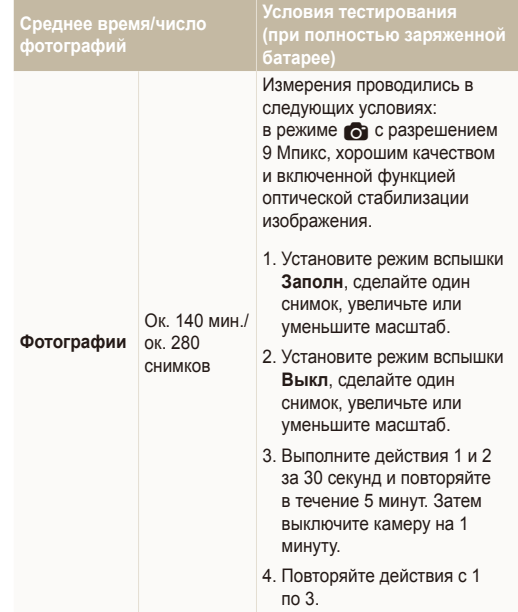

<span id="page-92-0"></span>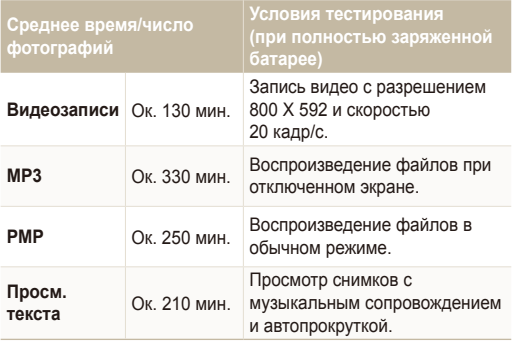

- Данные, указанные выше, были получены согласно стандартам компании Samsung и могут отличаться в зависимости от условий эксплуатации.
- Несколько видеозаписей были получены последовательно для определения общего времени записи.

#### $(3a$ мечания о смене батареи

- Если индикатор погас, убедитесь, что батарея установлена правильно.
- При смене батареи выключите камеру.
- Включите камеру после смены батареи более чем на 10 минут.
- При использовании вспышки или записи видео батарея разряжается быстрее. Зарядите батарею, если индикатор не горит зеленым цветом.
- Если индикатор мигает оранжевым цветом или не светится. повторно подключите кабель или извлеките, а затем повторно вставьте батарею.
- Если при замене батарея нагрета, индикатор может сменить цвет на оранжевый. Зарядка начнется, как только батарея остынет.

#### **• Замечания о зарядке при подключении к ПК**

- Используйте только предоставленный USB-кабель.
- Батарея может не заряжаться в следующих случаях:
	- используется концентратор USB;
	- к компьютеру подключены другие устройства USB;
	- кабель подключен к порту на передней панели компьютера;
	- USB-порт компьютера не поддерживает стандарт выходной мощности (5 В, 500 мА).

## <span id="page-93-0"></span>Перед обращением в центр технического обслуживания

Если в работе камеры обнаружились неполадки, перед обращением в сервисный центр попробуйте устранить их самостоятельно, используя рекомендации, приведенные ниже. Если, несмотря на применение предлагаемого решения, устранить неполадку не удалось, обратитесь к продавцу или в сервисный центр.

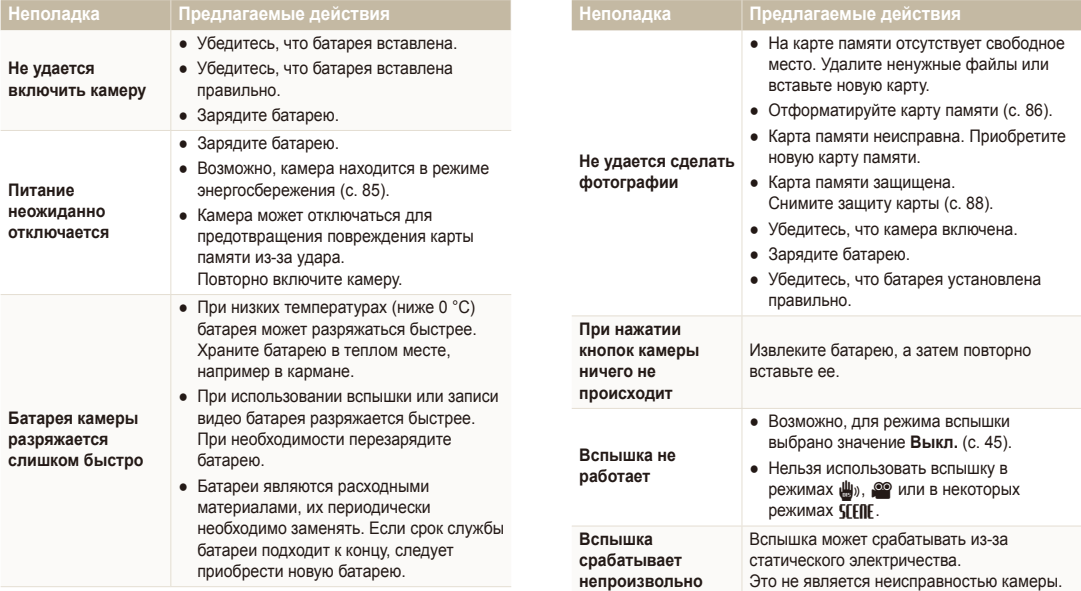

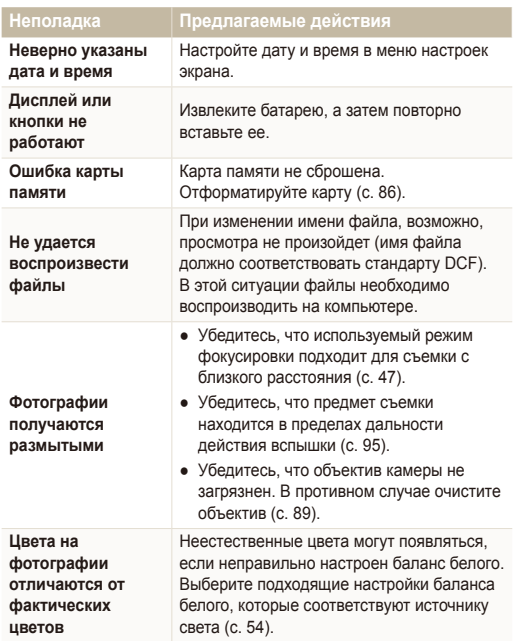

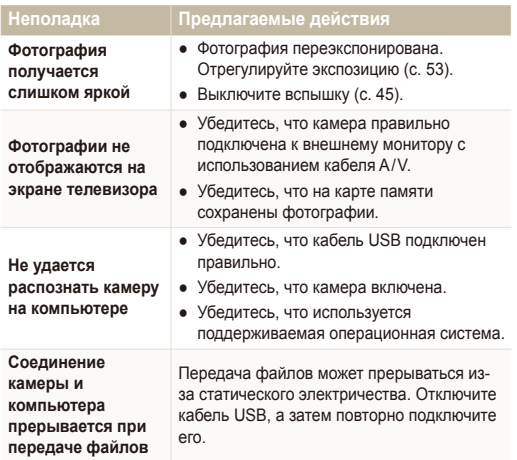

<span id="page-95-1"></span><span id="page-95-0"></span>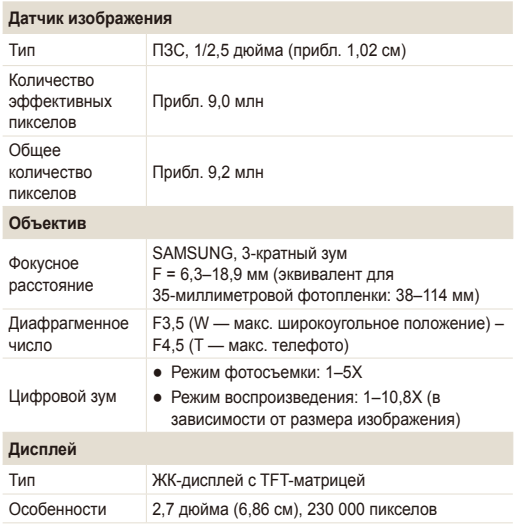

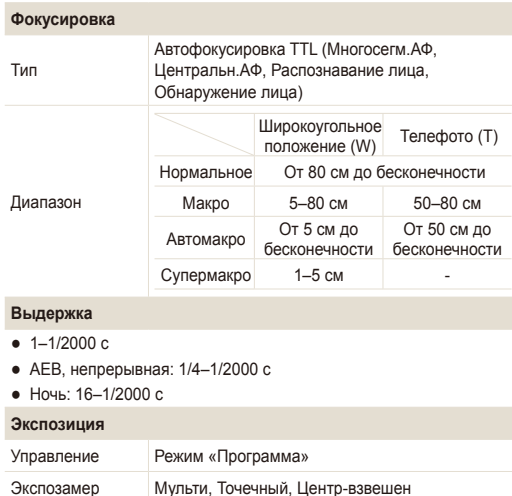

Авто, 80, 100, 200, 400, 800, 1600, 3200

Коррекция ±2 EV (с шагом 1/3 EV)

Светочувствительность в эквиваленте ISO

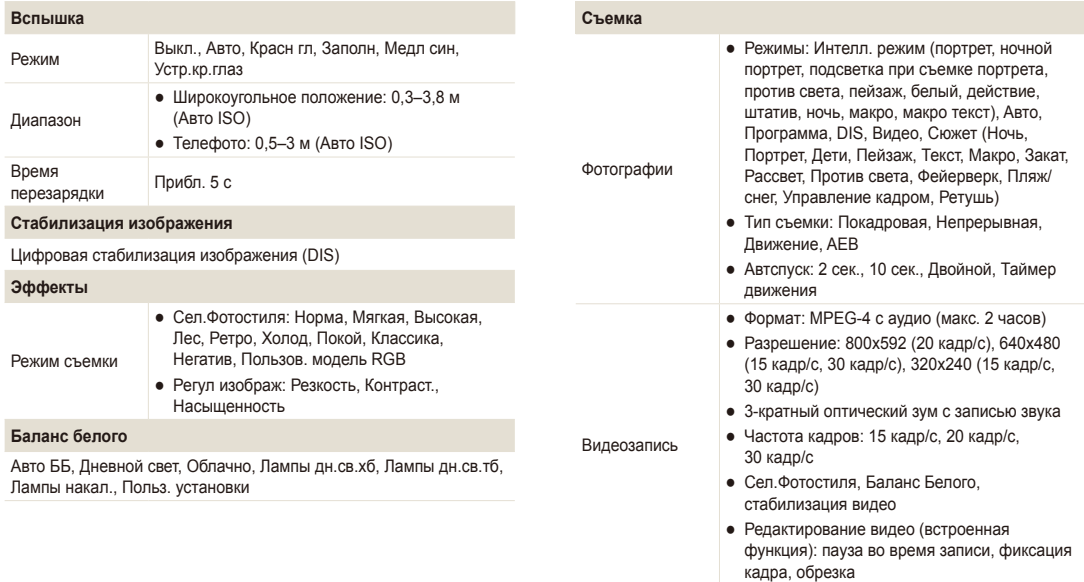

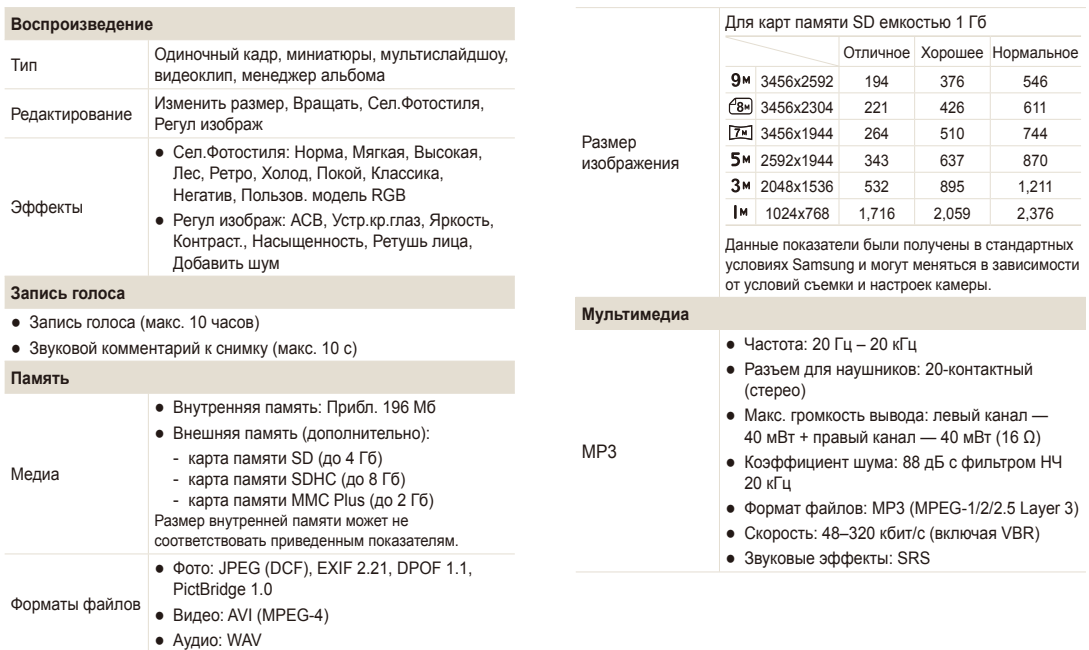

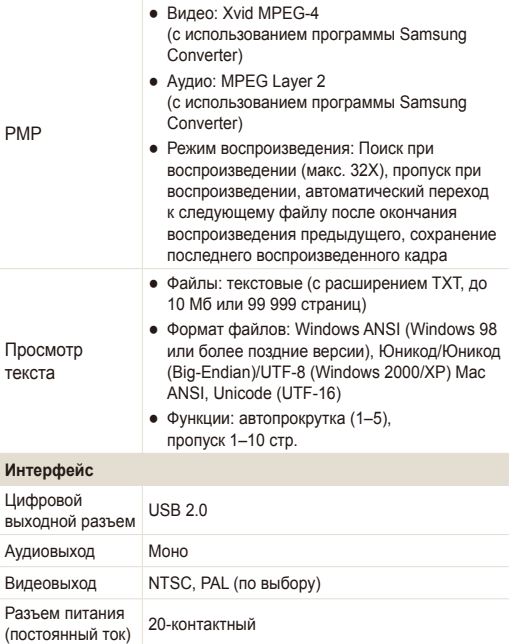

#### **Источник питания**

Аккумулятор Литий-ионный (SLB-0937, 900 мА·ч)

Источник питания может отличаться в зависимости от региона.

**Размеры (ШxВxГ)**

92,8x59,7x19,4 мм

#### **Масса**

120,7 г (без карты памяти и аккумуляторной батареи)

**Рабочий диапазон температур**

 $0-40$   $°C$ 

**Рабочий диапазон относительной влажности**

5 - 85 %

**Программное обеспечение**

Samsung Converter, Samsung Master, Adobe Reader

Технические характеристики могут изменяться без предварительного уведомления.

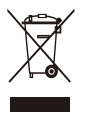

Правильная утилизация изделия (утилизация злектрического и электронного оборудования) (Применимо в странах Европейского союза и других странах Европы с раздельными системами сбора отходов.)

Наличие данного значка на продукте показывает, что изделие нельзя утилизировать вместе с другими бытовыми отходами по окончании его срока службы.

Для предотвращения нанесения возможного ущерба окружающей среде или здоровью людей вследствие неконтролируемой утилизации отходов необходимо отделить изделие от других типов отходов и подвергнуть разумной переработке. Такой подход способствует экологически рациональному повторному использованию материальных ресурсов. Домашние пользователи должны обратиться либо к розничному продавцу, у которого они приобрели изделие, либо в местные органы власти, чтобы получить подробные сведения о процедуре утилизации изделия, безопасной для окружающей среды. Бизнес-пользователи должны обратиться к поставщику и ознакомиться с положениями и условиями договора покупки. Данное изделие не должно утилизироваться вместе с другими коммерческими отходами.

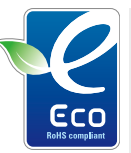

#### Значок **ЕСО** компании Samsung

Значок ЕСО Samsung используется компанией для маркировки продуктов, безопасных для окружающей среды. Создание это специального значка — одна из мер компании Samsung по защите окружающей среды.

## <span id="page-100-0"></span>**Указатель**

### А

 $\Delta$ втоматический баланс **κο**ΗΤΩΑ ΣΤΗ Ο ΣΤΗ **(ACB) [53,](#page-53-1) [70](#page-70-0)**

 $A$ втопортрет [50](#page-50-0)

 $A$ втоспуск при **ɞɜɢɠɟɧɢɢ [44](#page-44-0)**

**ȺɎ ɡɜɭɤ [85](#page-85-0)**

### Б

 $B$ апанс белого [54](#page-54-1)

#### **Батарея**

Зарядка [92](#page-92-0) Срок службы [91](#page-91-0) Технические характеристики [91](#page-91-0)

#### **Большая выдержка [36](#page-36-0)**

 $B$ ыстрый просмотр [85](#page-85-0)

### В

Видео Воспроизведение [66](#page-66-0) Запись [38](#page-38-0) **Видеовых [87](#page-87-2) ȼɩɟɱɚɬɵɜ [87](#page-87-2) Врашение [68](#page-68-1)** Вслышка Авто [46](#page-46-0) Выкл. [45](#page-45-1) Заполн [46](#page-46-0) Красн. гл. [46](#page-46-0) Медл син [46](#page-46-0) Устр. кр. глаз [46](#page-46-0) **ȼɵɞɟɪɠɤɚ [36](#page-36-0)**

## Г

Голосовой комментарий Воспроизведение [67](#page-67-0) Запись [40](#page-40-0)  $Громкость 85$  $Громкость 85$ 

## Д

**Дата** и время [86](#page-86-0) **Ⱦɢɚɮɪɚɝɦɚ [36](#page-36-0)**

### З

Задание на печать [71](#page-71-0)  $3$ aпись Видео [38](#page-38-0) Голосовой комментарий [40](#page-40-0)  $3a$ **ставка** [85](#page-85-0)  $3$ ахват изображения [66](#page-66-0)  $3$ ащита файлов [62](#page-62-0)  $3$ начки [14](#page-14-0)  $3$ она фокусир Многосегм. АФ [48](#page-48-0) Центральн. АФ [48](#page-48-0)  $3$  У М М И D О В АНИ В [20](#page-20-0)

### И

**ɂɡɦɟɧɟɧɢɟ ɪɚɡɦɟɪɚ [68](#page-68-1) ɂɧɞɢɤ ȺɎ [87](#page-87-2)**  $Ин$ телл. режим [33](#page-33-0)  $M$ сточник света **(ɛɚɥɚɧɫ ɛɟɥɨɝɨ) [54](#page-54-1)**

### К

Карта памяти MMC [90](#page-90-0) SD [90](#page-90-0) SDHC [90](#page-90-0) Емкость [90](#page-90-0) **Ʉɚɱɟɫɬɜɨ ɮɨɬɨɝɪɚɮɢɣ [42](#page-42-0)**  $K$ нопка зума [13](#page-13-0) **Ʉɧɨɩɤɚ ɦɟɧɸ [13](#page-13-0)** Кнопка навигации [13](#page-13-0)  $Khonka\ npocmorpa\ 13,15$  $Khonka\ npocmorpa\ 13,15$  $Khonka\ npocmorpa\ 13,15$ Кнопка режима [13](#page-13-0) Кнопка функции [13](#page-13-0)

 $K$ орзина [63](#page-63-0)

 $K$ расн. гл. [45](#page-45-1)

## М

**Макро [47](#page-47-1)**  $M$ енеджер альбома [61](#page-61-0) **Моргание глаз [51](#page-51-0)** 

### Н

**Недостатки лица [34](#page-34-0)** 

#### $\Omega$

**Ɉɛɥɨɠɤɚ MP3 [81](#page-81-0)**

Обнаруж. лица Автопортрет [50](#page-50-0) Моргание глаз [51](#page-51-0) Норма [49](#page-49-0) Распозн. лица [51](#page-51-0) Улыбка [50](#page-50-0)

**Ɉɛɫɥɭɠɢɜɚɧɢɟ [89](#page-89-0)**

**Ɉɩɢɫɚɧɢɟ ɮɭɧɤɰɢɢ [85](#page-85-0)** Отключение звука Видео [38](#page-38-0) Камера [15](#page-15-0)  $O$ тсоединение

**Очистка** Дисплей [89](#page-89-0) Корпус [89](#page-89-0) Объектив [89](#page-89-0)

**ɭɫɬɪɨɣɫɬɜɚ [24](#page-24-1)**

#### П

Параметры Дисплей [85](#page-85-0) Доступ [84](#page-84-0) Звук [85](#page-85-0) Камера [86](#page-86-0) Перенос файлов Для Macintosh [29](#page-29-0) Для Windows [22](#page-22-0)

**ɉɟɱɚɬɶ ɮɨɬɨɝɪɚɮɢɣ [73](#page-73-1)**

Просмотр файлов В виде миниатюр [62](#page-62-0) на экране телевизора [72](#page-72-0) по категориям [61](#page-61-0) Слайд-шоу [65](#page-65-0)

#### Р

**Разрешение** Видео [42](#page-42-0) Фотография [42](#page-42-0) **Распозн. лица [51](#page-51-0)** 

#### Регулировка

Контрастность В режиме просмотра [70](#page-70-0) В режиме съемки [58](#page-58-0)

Насыщенность В режиме просмотра [70](#page-70-0) В режиме съемки [58](#page-58-0)

Резкость [58](#page-58-0) Яркость [70](#page-70-0)

**Ɋɟɞɚɤɬɢɪɨɜɚɧɢɟ [68](#page-68-1)**

**Ɋɟɠɢɦ DIS [37](#page-37-0)**

**Режим Авто [19](#page-19-0)** 

**Режим видео [38,](#page-38-0)79 Режим «Музыка» [77](#page-77-0)** Режим мультимедиа [81](#page-81-0) Режим видео [79](#page-79-0) Режим «Музыка» [77](#page-77-0) Режим просмотра текста [80](#page-80-0)

**Режим помощи в**  $th$ отографировании [21](#page-21-0)

**Режим «Программа» [37](#page-37-0)** 

**Режим просмотра [60](#page-60-0)** 

**Режим просмотра текста [80](#page-80-0)** 

**Режим «Ретушь» [34](#page-34-0)** 

**Режим съемки** DIS [37](#page-37-0) Авто [19](#page-19-0) Видео [38](#page-38-0) Интелл. режим [33](#page-33-0) Программа [37](#page-37-0) Ретушь [34](#page-34-0) Справочное руководство по фотографированию [21](#page-21-0) Сюжет [34](#page-34-0)

## $\mathcal{C}$

 $C6poc86$  $C6poc86$ Серийная съемка Автоматическая экспозиционная вилка (AEB) [56](#page-56-0) Движение [56](#page-56-0) Непрерывная съемка [56](#page-56-0)

 $C$ лайд-шоу [65](#page-65-0)

 $C$ пегка нажать [6](#page-6-0)

 $Co$ общения об **ɨɲɢɛɤɚɯ [88](#page-88-0)**

 $C$ отрясение камеры [30](#page-30-0)  $C$ южетный режим [34](#page-34-0)

## Т

**Таймер [43](#page-43-0) Ɍɢɩ ɞɢɫɩɥɟɹ [18](#page-18-0) Ɍɨɧɚɥɶɧɨɫɬɶ RGB** В режиме просмотра [69](#page-69-0) В режиме съемки [57](#page-57-0)

У

**ɍɜɟɥɢɱɟɧɢɟ [64](#page-64-0) ɍɞɚɥɟɧɢɟ ɮɚɣɥɨɜ [63](#page-63-0)** в режиме мультимедиа [76](#page-76-0) **ɍɥɵɛɤɚ [50](#page-50-0) ɍɩɪɚɜɥɟɧɢɟ ɤɚɞɪɨɦ [35](#page-35-0)**

#### $\Phi$

 $\Phi$ окусное расстояние Автомакр [47](#page-47-1) Макро [47](#page-47-1) Норма (АФ) [47](#page-47-1) Супер макро [47](#page-47-1)  $\Phi$ отостипи [57](#page-57-0)

Ц

**ɐɟɧɬɪ ɨɛɫɥɭɠɢɜɚɧɢɹ [93](#page-93-0) Шифровая стабилизация** изображения [37](#page-37-0) **Шифровое ɦɚɫɲɬɚɛɢɪɨɜɚɧɢɟ [20](#page-20-0)**

### Ч

**Частота** кадров [38](#page-38-0) **ɑɭɜɫɬɜɢɬɟɥɶɧɨɫɬɶ ISO [46](#page-46-0)**

#### Э

 $3$ кспозамер Мульти [54](#page-54-1) Точечный [54](#page-54-1) Центрально-взвешенный [54](#page-54-1)

 $3$ кспозиция [53](#page-53-1)

#### Я

**Яркость дисплея** [85](#page-85-0) **Яркость лица [34](#page-34-0)** 

### A

**ACB [53](#page-53-1), [70](#page-70-0) Adobe Reader [22](#page-22-0)**

### $\mathsf{D}$

**DPOF [71](#page-71-0)**

### S

**Samsung Converter** Использование [26](#page-26-1) Установка [22](#page-22-0) **Samsung Master**

Использование [27](#page-27-0) Установка [22](#page-22-0)

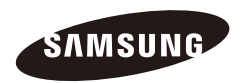

Сведения о послепродажном обслуживании и ответы на вопросы можно найти в прилагаемом гарантийном обязательстве или на веб-сайте http://www.samsungcamera.com/.

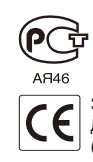

Значок CE указывает соответствие Директиве Европейского сообщества  $(EC)$